# FNWO(

## SISTEMA DI NAVIGAZIONE COLLEGATO **DNN9250DAB DNN6250DAB MANUALE DI ISTRUZIONI DEL NAVIGATORE GPS**

**JVCKENWOOD Corporation** 

## **Sommario**

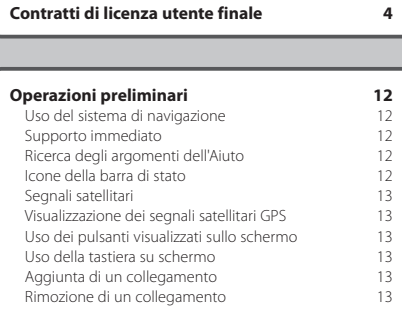

 $\begin{small} \frac{1}{2} & \frac{1}{2} & \frac{1}{2} & \frac{1}{2} & \frac{1}{2} & \frac{1}{2} \\ \frac{1}{2} & \frac{1}{2} & \frac{1}{2} & \frac{1}{2} & \frac{1}{2} & \frac{1}{2} \\ \frac{1}{2} & \frac{1}{2} & \frac{1}{2} & \frac{1}{2} & \frac{1}{2} & \frac{1}{2} \\ \frac{1}{2} & \frac{1}{2} & \frac{1}{2} & \frac{1}{2} & \frac{1}{2} & \frac{1}{2} \\ \frac{1}{2} & \frac{1}{2} & \frac{1}{2}$ 

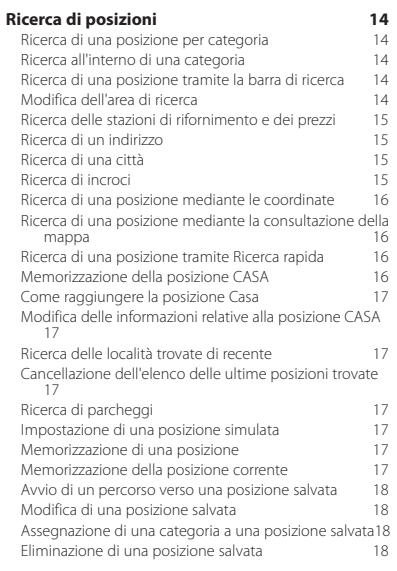

#### **[Comando vocale](#page-18-0) 19** [Suggerimenti sui comandi vocali](#page-18-0) 19<br>Avvio di un percorso tramite comando vocale 19 [Avvio di un percorso tramite comando vocale](#page-18-0) 19 [Ricerca di un indirizzo](#page-18-0)

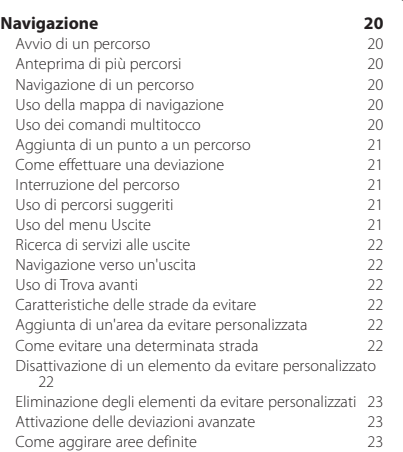

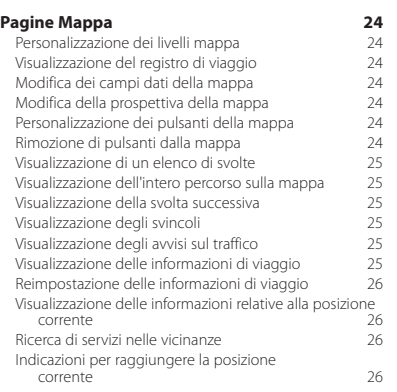

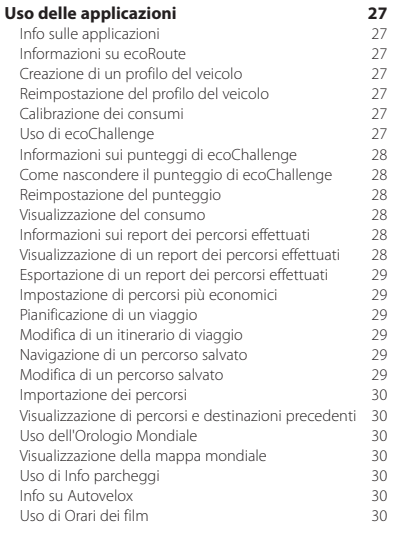

#### **[Dati infotraffico](#page-30-0) 31**

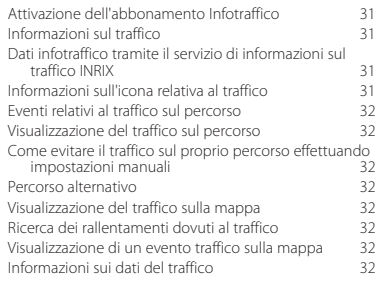

#### **[Personalizzazione delle impostazioni](#page-32-0) 33** [Personalizzazione del sistema di navigazione](#page-32-0) 33<br>Modifica delle impostazioni della mappa 33 [Modifica delle impostazioni della mappa](#page-32-0) 33<br>Attivazione delle mappe 33 [Attivazione delle mappe](#page-32-0) 33<br>
Modifica delle impostazioni di navigazione 33 [Modifica delle impostazioni di navigazione](#page-32-0) 33<br>Regolazione delle impostazioni dello schermo 33 [Regolazione delle impostazioni dello schermo](#page-32-0) 33<br>Preferenze di percorso 33 [Preferenze di percorso](#page-32-0) alla statistica dell'ora della Aquiomannento delle impostazioni dell'ora alla statistica dell' [Aggiornamento delle impostazioni dell'ora](#page-33-0) 34 [Impostazione delle lingue](#page-33-0)<br>
Maggiore sicurezza<br>
34 [Maggiore sicurezza](#page-33-0) 34 [Impostazioni del dispositivo e di privacy](#page-33-0)<br>
Ripristino delle impostazioni 34 [Ripristino delle impostazioni](#page-33-0) 34

#### **[Appendice](#page-34-0) 35**

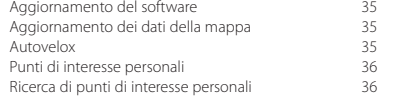

#### **Icone utilizzate nel presente manuale**

 $\mathbb{V}$ Le precauzioni importanti vengono descritte per evitare lesioni alle persone, nonché situazioni potenzialmente pericolose.

€ Vengono inoltre descritte istruzioni speciali, ulteriori spiegazioni, limitazioni e pagine di riferimento.

## <span id="page-3-0"></span>**Contratti di licenza utente finale**

#### **Contratto di licenza software**

L'USO DELL'UNITÀ DNN9250DAB / DNN6250DAB IMPLICA L'ACCETTAZIONE DEI TERMINI E DELLE CONDIZIONI SPECIFICATI NEL SEGUENTE CONTRATTO DI LICENZA SOFTWARE. LEGGERE ATTENTAMENTE IL PRESENTE CONTRATTO.

Garmin Ltd. e sue affiliate ("Garmin") concedono una licenza limitata per l'utilizzo del software integrato in questo dispositivo (il "Software") in forma binaria eseguibile per il normale funzionamento del prodotto. Il titolo, i diritti di proprietà e di proprietà intellettuale relativi al Software sono esclusivi di Garmin e/o dei rispettivi fornitori di terze parti. L'utente prende atto che il Software è di proprietà di Garmin e/o dei rispettivi fornitori di terze parti ed è protetto dalle leggi sul copyright in vigore negli Stati Uniti d'America e dai trattati internazionali sul copyright. L'utente riconosce inoltre che la struttura, l'organizzazione e il codice del Software, di cui non viene fornito il codice sorgente, sono considerati segreti commerciali di Garmin e/o dei rispettivi fornitori di terze parti e che il Software in formato sorgente resta un segreto commerciale di Garmin e/o dei rispettivi fornitori di terze parti. L'utente accetta di non decompilare, disassemblare, modificare, decodificare o convertire in formato leggibile il Software o parte di esso né di creare altri prodotti basati sul Software. L'utente accetta di non esportare o riesportare il Software in qualsiasi Paese in violazione delle leggi sul controllo delle esportazioni in vigore negli Stati Uniti d'America o delle norme per il controllo delle esportazioni da qualsiasi altro Paese.

#### **Contratto di licenza per l'utente finale**

Il dispositivo Garmin acquistato ("Dispositivo") o il download effettuato (il "Download") può includere un'applicazione, un contenuto o entrambi. Se di tratta di un Dispositivo, il software incorporato (il "Software") o di un Download, l'applicazione, incluso il software incorporato (collettivamente, l'"Applicazione") appartengono a Garmin Ltd. o società affiliate (collettivamente, "Garmin"). I dati mappa incorporati nel Dispositivo, nell'Applicazione o scaricati separatamente (i "Dati mappa") appartengono a HERE North America LCC e/o società affiliate ("HERE") e concessi in licenza a Garmin. Garmin è inoltre proprietaria o licenziataria delle informazioni, dati infotraffico, testi, immagini, grafici, foto, contenuti audio, video, immagini e delle altre applicazioni e dati che potrebbero essere incorporati nel Dispositivo o nell'Applicazione oppure scaricati separatamente ("Altri contenuti"). I Dati mappa e gli Altri contenuti sono collettivamente denominati "Contenuto". Il Software, l'Applicazione e il Contenuto (collettivamente, i "Prodotti Garmin") sono protetti dalle leggi sul copyright e

dai trattati internazionali sul copyright. I Prodotti Garmin sono concessi in licenza, non venduti. La struttura, l'organizzazione e il codice del Software e dell'Applicazione sono segreti commerciali di valore di Garmin e/o dei fornitori terzi. I Prodotti Garmin vengono forniti in conformità al presente Contratto di licenza e sono soggetti ai termini e alle condizioni concordate tra l'Utente finale ("Utente"), da una parte, e Garmin e i relativi licenziatari e le società affiliate di Garmin e i relativi licenziatari dall'altra. Se l'Applicazione viene venduta da un fornitore terzo di applicazioni ("Fornitore dell'applicazione"), l'utente riconosce che Garmin, non il Fornitore dell'applicazione, ha la responsabilità dell'Applicazione. I licenziatari di Garmin, inclusi licenziatari, provider di servizi, partner di canale, fornitori e le società affiliate di Garmin e dei relativi licenziatari, sono beneficiari di terzi diretti e designati di questo Contratto, quindi autorizzati a far rispettare i propri diritti nei confronti dell'Utente, nel caso di violazione del presente Contratto da parte di quest'ultimo.

**IMPORTANTE**: LEGGERE ATTENTAMENTE L'INTERO CONTRATTO DI LICENZA PRIMA DI ACQUISTARE O UTILIZZARE IL DISPOSITIVO, L'APPLICAZIONE SCARICATA O IL CONTENUTO. L'ACQUISTO, L'INSTALLAZIONE, LA COPIA O GLI ALTRI UTILIZZI DEL DISPOSITIVO O DELL'APPLICAZIONE SCARICATA O DEL CONTENUTO INDICA L'AVER LETTO IL PRESENTE CONTRATTO DI LICENZA E L'ACCETTAZIONE DEI RELATIVI TERMINI E CONDIZIONI. QUALORA NON SI ACCETTINO I TERMINI E LE CONDIZIONI DEL PRODOTTO IN USO, RESTITUIRE IL DISPOSITIVO COMPLETO ENTRO 7 GIORNI DALLA DATA DELL'ACQUISTO (SE ACQUISTATO NUOVO) PER OTTENERE UN RIMBORSO COMPLETO DAL RIVENDITORE DAL QUALE IL DISPOSITIVO È STATO ACQUISTATO. QUALORA NON SI ACCETTINO I TERMINI E LE CONDIZIONI DEL DOWNLOAD, NON ACQUISTARE, INSTALLARE O UTILIZZARE IL DOWNLOAD.

#### **Termini e condizioni della licenza**

Garmin fornisce all'utente i supporti di memoria contenenti il Software e il Contenuto incorporato al suo interno, inclusa l'eventuale documentazione "online" o elettronica e i materiali stampati nel caso di un Dispositivo oppure nel caso di un Download, l'Applicazione e il Contenuto associato o incorporato, inclusa l'eventuale documentazione "online" o elettronica e i materiali stampati. Garmin concede la licenza limitata e non esclusiva per l'utilizzo del Prodotto Garmin applicabile in conformità ai termini del presente Contratto. L'Utente accetta di utilizzare il Prodotto Garmin applicabile esclusivamente per uso personale o, se applicabile, per la conduzione interna delle attività, ma non per agenzie di servizi, proprietà condivise, rivendita o per altri fini simili. In conformità a quanto dichiarato, ma entro i limiti illustrati nei seguenti paragrafi, è consentito copiare il Prodotto Garmin applicabile solo se necessario per (i) la visualizzazione e

(ii) il salvataggio, a condizione che non vengano rimosse le notifiche relative al copyright e non vengano apportate modifiche al Prodotto Garmin in alcun modo. L'utilizzo dell'Applicazione non deve violare alcuna norma di utilizzo del Fornitore dell'applicazione né di qualsiasi altro fornitore terzo di servizi utilizzato per attivare l'Applicazione. L'Utente accetta di non riprodurre, archiviare, copiare, modificare, decompilare, disassemblare, decodificare o creare altro materiale basato sui Prodotti Garmin e di non trasferirlo o distribuirlo con alcun mezzo e per qualsiasi scopo, salvo nella misura in cui ciò è consentito dalla legge. Garmin si riserva inoltre il diritto di interrompere l'offerta del Contenuto fornito da eventuali fornitori terzi nel caso in cui questi ultimi interrompano la fornitura di tale contenuto o il contratto di Garmin con essi si concluda per qualsivoglia ragione.

**Assistenza.** Se l'Applicazione è stata acquistata da un fornitore terzo di applicazioni ed è necessaria assistenza o supporto tecnico o funzionale per installazione, disinstallazione, utilizzo o funzionamento dell'Applicazione, o in caso di domande, reclami o richieste di risarcimento correlate all'Applicazione, contattare Garmin all'indirizzo: mobileapplications.support@garmin.com.

**Riconoscimento delle responsabilità del Fornitore dell'Applicazione**. Se l'Applicazione è stata acquistata da un fornitore terzo di applicazioni, tale fornitore non sarà obbligato a fornire interventi di manutenzione né assistenza per l'Applicazione, né sarà responsabile della gestione dei reclami dell'utente o di terzi relativi al possesso o all'utilizzo dell'Applicazione, inclusi, ad esempio, i reclami relativi all'affidabilità del prodotto, alla mancata osservanza dei requisiti legali o normativi o alle leggi sulla protezione del consumatore. Inoltre, il Fornitore dell'applicazione non si assume alcuna responsabilità riguardo le richieste di

risarcimento di terzi in merito alle violazioni dei diritti di proprietà intellettuale risultanti dal possesso o dall'utilizzo dell'Applicazione. **Limitazioni**. Salvo nel caso in cui l'utente sia stato specificamente autorizzato da Garmin e fatto salvo quanto stabilito nei paragrafi precedenti, non è consentito l'utilizzo dei Prodotti Garmin insieme ad altri prodotti, sistemi o applicazioni installate o altrimenti collegate a veicoli, in

grado di eseguire la spedizione, la gestione di flotte, o ad applicazioni simili, in cui i Prodotti Garmin vengano utilizzati da un centro operativo per l'invio di flotte di veicoli. Inoltre, il noleggio dei Prodotti Garmin non è consentito. Solo alle aziende di autonoleggio autorizzate per iscritto da Garmin è consentito il noleggio dei prodotti Garmin contenenti il Contenuto.

L'Utente accetta la piena responsabilità della propria condotta

e dei contenuti durante l'utilizzo del Software e per qualsiasi conseguenza ne derivi. L'Utente acconsente a utilizzare il Software esclusivamente per scopi legali, consoni e conformi al presente Contratto e a qualsiasi politica o linea guida applicabile. A titolo esemplificativo, ma non esaustivo, durante l'utilizzo del Software l'Utente acconsente a non:

- caricare, pubblicare, inviare tramite posta elettronica, trasmettere o in altro modo rendere disponibili contenuti che violino qualsiasi brevetto, marchio registrato, copyright, segreto commerciale o altro diritto di proprietà di qualsiasi parte, salvo il caso in cui l'Utente non sia il proprietario dei diritti o sia autorizzato dal proprietario a pubblicare tali Contenuti;
- usare il Software o altri contenuti per qualsiasi scopo illegale o non autorizzato oppure
- trasmettere qualsiasi virus, worm, difetto, Trojan horse o altri componenti di natura distruttiva.

Nel caso in cui non risieda negli Stati Uniti, l'Utente acconsente a conformarsi a tutte le leggi, norme e regolamenti locali o del luogo in cui opera il server Web, relativamente alla condotta online e all'accettabilità dei contenuti, comprese le leggi che regolano l'esportazione di dati negli Stati Uniti o nel proprio Paese di residenza.

**Trasferimento dati**. Alcuni servizi connessi all'Applicazione implicano un trasferimento di dati dal dispositivo. In tal caso, è possibile che vengano addebitati ulteriori costi per il trasferimento dei dati, a seconda del piano dati del dispositivo in uso. Contattare il provider di dati per informazioni dettagliate sui costi aggiuntivi.

**Servizi Live Garmin**. Garmin può fornire all'Utente servizi noti come Servizi Live di Garmin. I Servizi Live di Garmin possono includere un acquisto "singolo" di servizi Live o l'acquisto di un termine specifico. Nel caso di un acquisto "singolo", gli acquirenti di tale servizio riceveranno i Servizi Live di Garmin per (i) la durata utile del dispositivo Garmin dell'acquirente, (ii) la durata utile dello smartphone dell'acquirente (se applicabile) o (iii) fintanto che Garmin riceverà il Contenuto dal fornitore terzo di contenuti, secondo l'opzione con la durata inferiore. Con il termine "durata utile" del prodotto Garmin si intende il periodo in cui il prodotto (a) utilizza i servizi Live (incluso il sistema operativo compatibile con i servizi Live) e (b) funziona come previsto senza grandi interventi da parte dell'utente. Un dispositivo Garmin viene considerato non funzionante e di conseguenza si considera terminata la sua durata utile se non viene scaricato alcun aggiornamento per un periodo di tempo superiore o pari a 24 mesi. I contenuti dei servizi Live di Garmin non sono disponibili in tutte le aree. Garmin può disdire immediatamente un abbonamento ai servizi Live in caso di violazione dei termini di utilizzo dei servizi

Live. Gli abbonamenti ai servizi Live non possono essere trasferiti ad altre persone o prodotti Garmin, anche se l'applicazione resta sullo smartphone. I Servizi Live di Garmin sono in parte - a seconda del servizio - geograficamente limitati dalla portata della ricezione e della trasmissione dei trasmettitori radio, gestita dai rispettivi operatori di rete. Possono essere influenzati da condizioni atmosferiche, condizioni topografiche, posizione dei veicoli e ostacoli (ad esempio ponti ed edifici). Generalmente, alcuni servizi non sono disponibili in tutti i Paesi. La portata e le caratteristiche dei servizi disponibili variano da Paese a Paese. L'Utente è personalmente responsabile della conformità alle leggi e alle normative dei rispettivi Paesi.

**Condizioni di non garanzia**. I Prodotti Garmin vengono forniti "così come sono" e l'utente ne accetta l'utilizzo a proprio rischio. Garmin e i relativi licenziatari, ivi compresi licenziatari, fornitori di servizi, partner di canale e fornitori, e le società affiliate di Garmin e dei relativi licenziatari, non forniscono garanzie di alcun tipo, esplicite o implicite, di legge o di qualsiasi altro tipo, incluse, in via esemplificativa, garanzie sul contenuto, la qualità, l'accuratezza, la completezza, l'efficienza, l'affidabilità, la commerciabilità, l'idoneità per uno scopo specifico, l'uso o i risultati che è possibile ottenere dai Prodotti Garmin o il funzionamento ininterrotto e privo di errori del Contenuto o del server. I Prodotti Garmin sono intesi unicamente come ausilio supplementare alla navigazione e non devono essere utilizzati per scopi che richiedano la misurazione precisa di direzione, distanza, posizione o topografia. GARMIN NON FORNISCE ALCUNA GARANZIA RIGUARDO ALL'ACCURATEZZA O ALLA COMPLETEZZA DEI DATI MAPPA O DI ALTRI CONTENUTI.

**Esclusione di garanzia**. GARMIN E I RELATIVI LICENZIATARI, ivi compresi licenziatari, fornitori di servizi, partner di canale, fornitori e le società affiliate di Garmin e dei relativi licenziatari, DECLINANO QUALSIASI RESPONSABILITÀ, ESPLICITA O IMPLICITA, RELATIVAMENTE A QUALITÀ, PRESTAZIONI, COMMERCIABILITÀ, IDONEITÀ PER UNO SCOPO SPECIFICO O NON VIOLAZIONE. NESSUNA INFORMAZIONE FORNITA IN FORMA VERBALE O SCRITTA DA GARMIN O DAI SUOI LICENZIATARI O FORNITORI POTRÀ RAPPRESENTARE UNA GARANZIA E L'UTENTE NON È AUTORIZZATO A BASARSI SU TALI INFORMAZIONI. LA PRESENTE ESCLUSIONE DI GARANZIA COSTITUISCE PARTE INTEGRANTE DEL CONTRATTO. Alcune giurisdizioni, territori e Paesi non riconoscono determinate esclusioni di garanzia, pertanto la suddetta esclusione

potrebbe non applicarsi al caso specifico.

**Esclusione di responsabilità**. GARMIN E I RELATIVI LICENZIATARI, ivi compresi licenziatari, fornitori di servizi, partner di canale, fornitori e le società affiliate di Garmin e dei relativi licenziatari, NON SARANNO RESPONSABILI NEI CONFRONTI DELL'UTENTE PER EVENTUALI RICHIESTE DI RISARCIMENTO, AZIONI O PRETESE, INDIPENDENTEMENTE DALLA NATURA DELLA CAUSA DELLE RICHIESTE DI RISARCIMENTO, AZIONE O PRETESA, DERIVANTI DALLA PERDITA O DA DANNI A PERSONE O COSE, DIRETTI O INDIRETTI, RISULTANTI DALL'USO O DAL POSSESSO DEI PRODOTTI GARMIN; O PER QUALSIASI PERDITA DI PROFITTI, RICAVI, CONTRATTI O RISPARMI, O QUALSIASI ALTRO DANNO DIRETTO, INDIRETTO, INTRINSECO, SPECIALE O CONSEQUENZIALE, CAUSATO DALL'USO O DALL'IMPOSSIBILITÀ DI UTILIZZARE I PRODOTTI GARMIN, DA DIFETTI NEL CONTENUTO O NELLE INFORMAZIONI O PER LA VIOLAZIONE DEI PRESENTI TERMINI E CONDIZIONI, SIA PER AZIONI PREVISTE DAL CONTRATTO, COLPA O IN BASE ALLA GARANZIA, IMPUTABILI A UN UTILIZZO SCORRETTO, IMPROPRIO O NON AUTORIZZATO DEI PRODOTTI GARMIN O A DIFETTI DELLA STESSA ANCHE NEL CASO IN CUI GARMIN O I RELATIVI LICENZIATARI SIANO STATI A CONOSCENZA DELLA POSSIBILITÀ DI TALI DANNI. LA RESPONSABILITÀ TOTALE DI GARMIN E DEI RELATIVI LICENZIATARI PER QUANTO CONCERNE GLI OBBLIGHI PREVISTI DAL PRESENTE CONTRATTO DI LICENZA O IN ALTRO MODO CORRELATI ALL'APPLICAZIONE O AL CONTENUTO NON PUÒ SUPERARE L'IMPORTO MASSIMO DI \$ 1,00. Alcune giurisdizioni, territori e Paesi non riconoscono determinate esclusioni di responsabilità o limitazioni ai danni, pertanto la suddetta esclusione potrebbe non applicarsi al caso specifico. Se l'Applicazione è stata acquistata da un fornitore terzo di applicazioni, L'UNICA MASSIMA RESPONSABILITÀ DEL FORNITORE DELL'APPLICAZIONE IN CASO DI DANNO COPERTO DALLA GARANZIA RIGUARDA IL RIMBORSO DEL PREZZO DELL'ACQUISTO DELL'APPLICAZIONE.

QUALSIASI CONTENUTO O MATERIALE SCARICATO O CARICATO O IN ALTRO MODO OTTENUTO TRAMITE IL SOFTWARE È A DISCREZIONE E A RISCHIO DELL'UTENTE. L'UTENTE È DA RITENERSI L'UNICO RESPONSABILE PER QUALSIASI DANNO AL DISPOSITIVO DI COMUNICAZIONE ELETTRONICA O PER QUALSIASI PERDITA DI DATI DERIVANTE DAL DOWNLOAD O DAL CARICAMENTO DI TALI CONTENUTI O MATERIALI O DALL'UTILIZZO DEL SOFTWARE.

**Calcolo del percorso previsto**. Il dispositivo potrebbe essere dotato di una funzione di "calcolo del percorso previsto" denominata myTrends, in grado di identificare le abitudini di guida. Se questa funzione è disponibile, il dispositivo, quando prevede un percorso, visualizza la durata stimata del viaggio e i dati infotraffico relativi al percorso previsto. Le informazioni relative alle abitudini di guida dell'utente sono accessibili a chiunque utilizzi il suo dispositivo. Se non si desidera la previsione dei percorsi da parte del dispositivo né visualizzare le informazioni relative ai percorsi previsti, è possibile disattivare myTrends dal menu Impostazioni del dispositivo.

**Raccolta delle informazioni.** Garmin può raccogliere informazioni sulla frequenza di utilizzo del Prodotto Garmin o di determinate applicazioni e funzioni del Prodotto Garmin. Tali informazioni vengono raccolte in una forma anonima, che non identifica l'utente. Garmin può utilizzare tali informazioni per rilevare i trend generali degli utenti e migliorare altri aspetti dei suoi prodotti e applicazioni. L'utilizzo dei servizi basati sulla posizione del Prodotto Garmin, che possono includere meteo, orari dei film, dati infotraffico, prezzi del carburante o informazioni relative a eventi locali, implicano la raccolta della posizione fisica del dispositivo finalizzata alla fornitura di tali servizi basati sulla posizione. Questi dati sulla posizione vengono raccolti in una forma anonima, che non identifica l'utente. Se si fornisce il consenso, Garmin raccoglierà e caricherà informazioni quali la posizione, la velocità e la direzione (noti come "traffic probe data" o "floating car data") al fine di migliorare la qualità dei dati infotraffico e degli altri contenuti forniti da Garmin o da altri fornitori di Contenuti. Se si fornisce il consenso, Garmin condividerà o venderà questi dati a terzi. Tali dati vengono condivisi e venduti in forma anonima, senza identificare l'utente. La procedura di raccolta e utilizzo delle informazioni sulla posizione viene descritta più dettagliatamente nell'Informativa sulla privacy del Prodotto Garmin.

**Esclusione di impegno; Cambio dei fornitori di** 

**contenuti.** Qualsiasi riferimento a prodotti, servizi, processi, collegamenti ipertestuali di terze parti o ad altri Contenuti relativi a nomi di fabbrica, marchi, produttori, fornitori o altro non costituisce o implica necessariamente l'impegno, la garanzia o la raccomandazione da parte di Garmin o dei relativi licenziatari. Le informazioni sui prodotti e i servizi sono di responsabilità esclusiva dei singoli fornitori. Il nome e il logo HERE, i marchi e i logo HERE e HERE ON BOARD e gli altri marchi o denominazioni commerciali di proprietà di HERE North America LLC non possono essere utilizzati per qualsiasi fine commerciale senza il previo consenso scritto di HERE. Garmin può cambiare i fornitori del Contenuto durante il termine del presente Contratto e l'esperienza con il Contenuto fornito da un nuovo fornitore potrebbe non essere analoga a quella del Contenuto fornito dal precedente fornitore.

**Controllo delle esportazioni**. L'Utente accetta di non esportare alcuna parte del Contenuto o qualsiasi altro prodotto derivato in modo diretto, salvo previa concessione di tutte le licenze e le approvazioni richieste, secondo le leggi, le norme e le disposizioni vigenti sull'esportazione.

**Conformità legale**. L'Utente dichiara e garantisce che (i) non si trova in un Paese soggetto all'embargo del Governo degli Stati Uniti o in un Paese designato dallo stesso governo come Paese "che supporta atti di terrorismo" e che (ii) non è

riportato in alcun elenco del governo statunitense di soggetti vietati o limitati.

**Indennità**. L'Utente accetta di risarcire, difendere e tutelare Garmin e i relativi licenziatari, ivi compresi licenziatari, fornitori di servizi, partner di canale, fornitori, assegnatari, filiali, società affiliate e rispettivi funzionari, dirigenti, dipendenti, azionisti, agenti e rappresentanti di Garmin e dei relativi licenziatari da qualsiasi responsabilità, perdita, lesioni a persone (anche mortali), pretesa, azione, costo, spesa o richiesta di qualsiasi tipo o natura, ivi compresi gli onorari derivanti da o relativi all'uso o al possesso dei Prodotti Garmin.

**Dati mappa**. L'uso dei Dati Mappa è soggetto ad alcune limitazioni e/o requisiti imposti da fornitori terzi e/o da autorità governative o normative, come indicato anche nel documento reperibile all'indirizzo [http://corporate.navteq.](http://corporate.navteq.com/supplier_terms.html) [com/supplier\\_terms.html](http://corporate.navteq.com/supplier_terms.html).

**Termine**. Il presente Contratto rimane valido (i) se applicabile fino all'annullamento dell'abbonamento (dall'Utente o da Garmin) o alla scadenza o (ii) se Garmin si riserva di risolverlo per qualsiasi ragione, ivi compreso il caso in cui Garmin rilevi la violazione dei termini del presente Contratto. Inoltre, il presente Contratto viene concluso immediatamente alla cessazione del contratto tra Garmin e terze parti da cui Garmin (a) ottiene i servizi o la distribuzione necessaria a supportare i Prodotti Garmin o (b) riceve in licenza il Contenuto. Allo scadere della licenza l'Utente dovrà distruggere tutte le copie del Contenuto. Le esclusioni di garanzia e responsabilità descritte precedentemente saranno in vigore anche dopo l'eventuale risoluzione del contratto.

**Intero Accordo.** I presenti termini e condizioni costituiscono l'intero contratto tra Garmin (e i relativi licenziatari, ivi compresi licenziatari, fornitori di servizi, partner di canale, fornitori e le società affiliate di Garmin e dei relativi licenziatari) e l'Utente, relativo all'oggetto di cui sopra, e annulla e sostituisce qualsiasi contratto precedente, fornito sia in forma verbale che in forma scritta, relativo all'oggetto di cui sopra.

#### **Normativa applicabile**.

(a) Per i dati HERE Unione Europea

I termini e le condizioni di cui sopra saranno disciplinati dalle leggi dei Paesi Bassi, fatta eccezione per (i) le disposizioni relative a conflitti normativi o per (ii) la Convenzione delle Nazioni Unite sui Contratti per la Vendita Internazionale di Prodotti, espressamente esclusa. L'Utente accetta di sottoporsi alla giurisdizione dei Paesi Bassi per tutte le controversie, le richieste di risarcimento e le azioni legali in dipendenza di o in relazione ai Dati di HERE forniti.

(b) Per i Dati di HERE Nord America e Dati di HERE relativi a Paesi diversi dall'Unione Europea

I termini e le condizioni di cui sopra saranno disciplinati dalle leggi dell'Illinois, fatta eccezione per (i) le disposizioni relative a conflitti normativi o per (ii) la Convenzione delle Nazioni Unite sui Contratti per la Vendita Internazionale di Prodotti, espressamente esclusa. L'Utente accetta di sottoporsi alla giurisdizione dell'Illinois per tutte le controversie, richieste di

risarcimento e azioni legali in dipendenza di o in relazione ai Dati di HERE forniti.

(c) Per le controversie, richieste di risarcimento e azioni legali non correlate ai Dati di HERE

I termini e le condizioni di cui sopra saranno disciplinati dalle leggi del Kansas, fatta eccezione per (i) le disposizioni relative a conflitti normativi o per (ii) la Convenzione delle Nazioni Unite sui Contratti per la Vendita Internazionale di Prodotti, espressamente esclusa. L'Utente accetta di sottoporsi alla giurisdizione del Kansas per tutte le controversie, richieste di risarcimento e azioni legali in dipendenza di o in relazione all'Applicazione o al Contenuto. Eventuali traduzioni dall'inglese del presente Contratto vengono fornite esclusivamente per motivi di praticità. Se il Contratto viene tradotto in una lingua diversa dall'inglese, in caso di conflitto tra i termini della versione inglese e quelli dell'altra lingua, prevale la versione inglese.

**Utenti governativi**. Se l'Utente finale è un'agenzia, un dipartimento o un altro ente del Governo degli Stati Uniti o finanziato integralmente o parzialmente dal Governo degli Stati Uniti, l'utilizzo, la duplicazione, la riproduzione, la distribuzione, la modifica, la divulgazione o il trasferimento dell'Applicazione e della documentazione sono soggetti a limitazioni come stabilito in DFARS 252.227-7014(a)(1) (GIU 1995) (definizione del software commerciale per computer del Dipartimento della Difesa, DOD), DFARS 27.7202-1 (politica del Dipartimento della Difesa sul software commerciale per computer), FAR 52.227-19 (GIU 1987) (clausole commerciali del software per computer per agenzie civili), DFARS 252.227- 7015 (NOV 1995) (clausole commerciali degli elementi dei dati tecnici del Dipartimento della Difesa); FAR 52.227-14 Alternati I, II e III (GIU 1987) (clausole non commerciali del software per computer e dei dati tecnici per enti civili); e/o FAR 12.211 e FAR 12.212 (acquisizioni commerciali degli elementi), se applicabile. In caso di conflitto tra le disposizioni FAR e DFARS elencate e il presente Contratto di licenza, prevale la struttura che fornisce le maggiori limitazioni sui diritti del Governo. Il contraente/produttore è Garmin International, Inc., 1200 East 151st Street, Olathe, Kansas 66062, Stati Uniti e HERE North America LLC, 425 West Randolph Street, Chicago, Illinois 60606, Stati Uniti.

Garmin® è un marchio di Garmin Ltd. o sue affiliate registrato negli Stati Uniti o in altri Paesi. L'uso di tali marchi non è consentito senza consenso esplicito da parte di Garmin.

HERE è un marchio negli Stati Uniti e in altri Paesi. Tutti gli altri nomi di aziende o marchi citati o a cui si fa riferimento appartengono ai rispettivi proprietari. Tutti i diritti riservati.

Ulteriori termini e informativa sulla privacy per i servizi delle piattaforme di localizzazione. Se all'Applicazione in uso è consentito accedere ai servizi delle piattaforme di localizzazione, con l'accesso a tali servizi l'utente accetta i Termini di servizio Nokia reperibili all'indirizzo [http://here.com/](http://here.com/services/terms) [services/terms](http://here.com/services/terms) and the Nokia Privacy Policy at [http://www.](http://www.nokia.com/global/privacy/privacy/policy/privacy-policy/) [nokia.com/global/privacy/privacy/policy/privacy-policy/.](http://www.nokia.com/global/privacy/privacy/policy/privacy-policy/)

#### **Contratto di licenza per l'utente finale relativo ai servizi infotraffico**

Il prodotto Garmin potrebbe essere in grado di ricevere dati infotraffico. Se così fosse, i seguenti termini e condizioni si applicano all'uso del prodotto Garmin.

HERE North America LLC e/o sue affiliate, inclusa Traffic.com (in precedenza NavTeq Traffic) ("HERE") o un altro provider terzo di servizi infotraffico ("TPTP") detiene i diritti relativi alle informazioni relative al traffico ("Dati sul traffico"). Se si ricevono Dati sul traffico RDS/TMC, DAB o HD RadioTM, HERE o TPTP detiene i diritti sulle reti RDS/TMC, DAB or HD Radio tramite cui tali dati vengono forniti al prodotto Garmin. Con l'abbonamento, la ricezione o l'accesso in qualsiasi modo ai Dati sul traffico, l'utente dichiara di aver letto e compreso quanto riportato nel presente Contratto, di accettare i termini e le condizioni del presente Contratto e di essere maggiorenne. Qualora non si accettino i termini e le condizioni del presente Contratto, rifiutare l'abbonamento oppure, se l'abbonamento è parte integrante del prodotto Garmin, restituire il prodotto entro 7 giorni per ottenere il rimborso completo presso il rivenditore presso cui è stato acquistato il prodotto.

L'utente accetta di utilizzare i Dati sul traffico unitamente al prodotto Garmin esclusivamente per uso personale, non commerciale, non per agenzie di servizi, proprietà condivise, rivendita o per altri fini simili. È vietato modificare, copiare, sottoporre a scansione, decompilare, disassemblare o decodificare parte dei Dati sul traffico o utilizzare qualsiasi altro metodo per riprodurre duplicare, ripubblicare, trasmettere o distribuire in qualsiasi modo parte dei Dati sul traffico. L'utente si impegna a indennizzare, difendere e dispensare HERE o TPTP (e sue affiliate) e Garmin Ltd. (e sue affiliate) da qualsiasi richiesta di risarcimento, costo o altra spesa derivanti (a) dall'uso non autorizzato, diretto o indiretto, dei Dati sul traffico (b) o delle reti RDS/TMC, DAB o HD Radio (c) dalla violazione del presente Contratto e/o (d) da qualsiasi attività non autorizzata o illegale connessa.

I Dati sul traffico vengono diffusi esclusivamente a titolo informativo. L'utente si assume tutti i rischi connessi al loro utilizzo. HERE o TPTP (e sue affiliate), Garmin Ltd. (e sue affiliate) e i relativi fornitori non forniscono alcuna garanzia in merito a contenuti, informazioni sulle condizioni del traffico e delle strade, percorribilità dei percorsi o velocità.

I Dati sul traffico vengono forniti "così come sono" e l'utente ne accetta l'utilizzo a proprio rischio. HERE o TPTP (e sue affiliate) e Garmin Ltd. (e sue affiliate) non forniscono alcuna garanzia di idoneità o di compatibilità dei Dati sul traffico con il prodotto Garmin, nonché alcuna garanzia sul funzionamento corretto dei Dati sul traffico una volta integrati e interfacciati con il prodotto Garmin. Inoltre, HERE o TPTP (e sue affiliate) e Garmin Ltd. (e sue affiliate) non forniscono alcuna garanzia in merito all'affidabilità, la precisione, l'esaustività e la completezza dei Dati sul traffico, che potrebbero contenere imprecisioni e/o errori. Nella misura massima consentita dalle leggi in vigore, il presente documento esclude esplicitamente qualsiasi tipo di garanzia e responsabilità in merito ai Dati sul traffico, incluse, a titolo esemplificativo, le garanzie di commerciabilità, idoneità a uno scopo specifico, precisione o completezza e/o l'assenza di virus.

HERE orTPTP (e sue affiliate), Garmin Ltd. (e sue affiliate) e i loro fornitori declinano qualsiasi responsabilità per eventuali perdite, lesioni personali o danni derivanti dall'uso o dall'impossibilità di utilizzare il prodotto Garmin e i Dati sul traffico a causa di condizioni meteorologiche avverse, rottura dei trasmettitori e/o di infrastrutture di trasmissione, catastrofi naturali e/o scarsa affidabilità, completezza o precisione dei Dati sul traffico. In nessun caso HERE o TPTP (e sue affiliate), Garmin Ltd. (e sue affiliate) e i loro fornitori saranno ritenuti responsabili nei confronti dell'utente o di terze parti per danni compensativi, diretti, indiretti, incidentali, speciali o consequenziali (inclusi, a titolo esemplificativo, danni diretti, indiretti, punitivi o risarcimenti esemplari derivanti da perdita di profitto o utili, interruzione del ciclo lavorativo o perdita di informazioni commerciali) derivanti dall'uso o dall'incapacità di utilizzare il prodotto Garmin o i Dati sul traffico, anche qualora HERE o Garmin fossero a conoscenza di tale possibilità.

#### **Traffico con abbonamento permanente o traffico**

**con abbonamento senza rinnovi** Se si acquista un abbonamento singolo o permanente per le segnalazioni sul traffico o il proprio prodotto Garmin ne è già provvisto, si riceveranno Dati sul traffico per la durata utile del ricevitore Info Traffico (finché si dispone di un prodotto Garmin compatibile) o finché Garmin riceverà Dati sul traffico dal fornitore esterno di contenuti, secondo l'opzione con la durata inferiore. Per "vita utile" si intende il periodo durante il quale il ricevitore (a) utilizza il servizio dati infotraffico e (b) funziona come previsto senza grandi interventi da parte dell'utente. I dati sul traffico non sono disponibili in tutte le aree. Garmin si riserva il diritto di annullare immediatamente l'abbonamento Infotraffico qualora venga violato uno qualsiasi dei termini di questo Contratto. L'abbonamento Infotraffico non può essere trasferito a terzi o a un altro prodotto Garmin. I servizi infotraffico sono in parte geograficamente limitati alla portata di ricezione e trasmissione dei trasmettitori radio, nel caso di trasmissioni RDSTMC, HD o DAB, gestiti dai rispettivi operatori di rete od operatori di telefonia mobile, nel caso di servizi infotraffico connessi tramite IP. Possono essere influenzati da condizioni atmosferiche, condizioni topografiche, posizione dei veicoli e ostacoli (ad esempio ponti ed edifici).

**Legge governativa per i dati sul traffico HERE**. I termini e le condizioni relative ai dati sul traffico HERE saranno disciplinati dalle leggi dell'Illinois, fatta eccezione per (i) le disposizioni relative a conflitti normativi o per (ii) la Convenzione delle Nazioni Unite sui Contratti per la Vendita Internazionale di Prodotti, espressamente esclusa. L'Utente accetta di sottoporsi alla giurisdizione dell'Illinois per tutte le controversie, richieste di risarcimento e azioni legali in dipendenza di o in relazione ai Dati sul traffico HERE forniti.

**Utenti governativi dei Dati sul traffico HERE**. Se i Dati sul traffico HERE vengono acquisiti da o per conto del governo degli Stati Uniti o da altri enti che ricercano o desiderano applicare diritti simili a quelli solitamente rivendicati dal governo degli Stati Uniti, tali Dati vengono trattati come "elementi commerciali" come definito in 48 C.F.R. ("FAR") 2.101, concessi in licenza in conformità al presente Contratto, e i Dati sul traffico trasmessi o forniti in qualsiasi modo devono essere accompagnati e integrati con la seguente "Nota di utilizzo" e trattati in conformità a tale Nota:

#### **Nota di utilizzo**

Nome contraente (produttore/fornitore): HERE

Indirizzo contraente (produttore/fornitore): 425 West Randolph Street, Chicago, Illinois 60606

I Dati costituiscono un elemento commerciale come definito in FAR 2.101 e sono soggetti al Contratto di licenza utente finale HERE Traffic™ in base al quale vengono forniti tali Dati.

© 1987-2014 HERE – Tutti i diritti riservati.

Se l'ufficio contraente, l'agenzia governativa federale o qualsiasi funzionario federale rifiuta di utilizzare la presente dicitura, l'ufficio contraente, l'agenzia governativa federale o qualsiasi funzionario federale deve inoltrare una notifica a HERE prima di ricorrere a diritti ulteriori o alternativi per i Dati sul traffico HERE.

HERE è un marchio negli Stati Uniti e in altri Paesi. © 1987- 2014 HERE. Tutti i diritti riservati.

Tecnologia HD Radio prodotta con la licenza di iBiquity Digital Corporation. Brevetti degli Stati Uniti e di Paesi esteri. I logo HD Radio™, HD, HD Radio e "Arc" sono marchi di proprietà di iBiquity Digital Corp.

Garmin® è un marchio di Garmin Ltd. o sue affiliate registrato negli Stati Uniti o in altri Paesi. L'uso di tale marchio non è consentito senza il consenso esplicito di Garmin. Tutti gli altri nomi di aziende o marchi citati o a cui si fa riferimento appartengono ai rispettivi proprietari. Tutti i diritti riservati.

## <span id="page-11-0"></span>**Operazioni preliminari**

La prima volta che si utilizza il sistema di navigazione Kenwood, è necessario configurare il sistema. Nel menu Aiuto sono disponibili ulteriori informazioni.

#### **ATTENZIONE**

Per avvisi sul prodotto e altre informazioni importanti, consultare la sezione "Precauzioni di sicurezza e informazioni importanti" della *Guida di avvio rapido*.

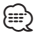

• Le screenshot riportate in questo manuale potrebbero non corrispondere esattamente alle schermate visualizzate sul sistema di navigazione. Le immagini in questo manuale sono utilizzate solo per riferimento.

#### **Uso del sistema di navigazione**

Per informazioni complete sul sistema audio consultare i manuali degli altri sistemi Kenwood.

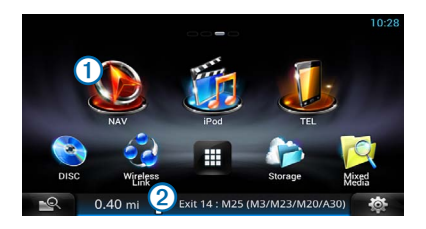

- Selezionare **1** per accedere al sistema di navigazione.
- Durante la navigazione, 2 visualizza l'audio del sistema Kenwood. Durante l'uso del sistema audio, visualizza le informazioni sulla navigazione.

#### **Supporto immediato**

**Selezionare Applicazioni > Aiuto per visualizzare informazioni sull'utilizzo del dispositivo.**

#### **Ricerca degli argomenti dell'Aiuto**

**Selezionare Applicazioni > Aiuto > .**

#### **Icone della barra di stato**

La barra di stato si trova nella parte superiore del menu principale. Le icone della barra di stato visualizzano le informazioni sulle funzioni del dispositivo. È possibile selezionare alcune icone per modificare le impostazioni o visualizzare informazioni aggiuntive.

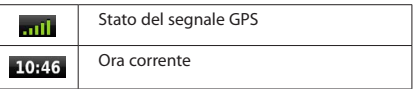

#### <span id="page-12-0"></span>**Segnali satellitari**

Una volta acceso il veicolo, il sistema di navigazione inizia ad acquisire il segnale satellitare. Il sistema potrebbe aver bisogno di una visuale completamente libera del cielo per acquisire il segnale satellitare. Quando almeno una delle barre **entile** è verde, significa che il sistema ha acquisito il segnale satellitare.

#### **Visualizzazione dei segnali satellitari GPS**

Per ulteriori informazioni sui segnali GPS, visitare il sito Web [www.garmin.com/aboutGPS.](www.garmin.com/aboutGPS)

**Selezionare .**

#### **Uso dei pulsanti visualizzati sullo schermo**

- $\cdot$  Selezionare  $\bigcirc$  per tornare al menu principale.
- $\bullet$  **Tenere premuto**  $\bullet$  per tornare rapidamente al menu principale.
- Selezionare  $\bigoplus_{i=1}^{\infty}$  per visualizzare altre opzioni.
- Tenere premuto  $\bigoplus$  o  $\bigtriangledown$  per scorrere le opzioni più rapidamente.
- Selezionare **por visualizzare un menu di opzioni per la schermata** corrente.

#### **Uso della tastiera su schermo**

Per modificare il layout della tastiera, consultare la sezione Impostazioni della lingua ([pagina 34\)](#page-33-1).

**Quando viene visualizzata la tastiera su schermo, selezionare una lettera o un numero per inserire il relativo carattere.** 

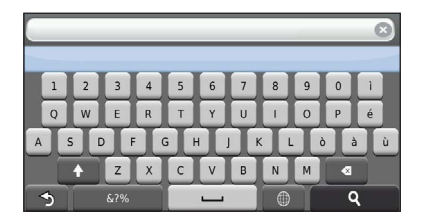

• Selezionare **per aggiungere uno spazio.** 

- Selezionare **· per cancellare un carattere.**
- Selezionare **x** per eliminare l'intera immissione.
- Selezionare **D**er scegliere il modo tastiera.
- Selezionare <sub>167%</sub> per inserire caratteri speciali, ad esempio i segni di punteggiatura.
- Selezionare <sup>+</sup> per modificare i caratteri da maiuscolo a minuscolo e viceversa.

#### **Aggiunta di un collegamento**

<span id="page-12-2"></span><span id="page-12-1"></span>È possibile aggiungere collegamenti al menu Dove si va?. Un collegamento può indicare una posizione, una categoria o uno strumento di ricerca. Il menu Dove si va? può contenere fino a 36 icone di collegamento.

#### **1 Selezionare Dove si va? > Aggiungi collegamento.**

 **2 Selezionare un elemento.**

#### **Rimozione di un collegamento**

- **1** Selezionare Dove si va? > **E** > Rimuovi **collegamenti.**
- **2 Selezionare il collegamento da rimuovere.**
- **3 Selezionare nuovamente il collegamento per confermarlo.**

## <span id="page-13-3"></span><span id="page-13-0"></span>**Ricerca di posizioni**

Il sistema di navigazione fornisce diversi metodi di ricerca delle posizioni. Le mappe dettagliate caricate sul sistema di navigazione contengono posizioni, ad esempio ristoranti, alberghi e servizi auto. È possibile utilizzare le categorie per cercare attività commerciali e attrazioni nelle vicinanze.

<span id="page-13-2"></span><span id="page-13-1"></span>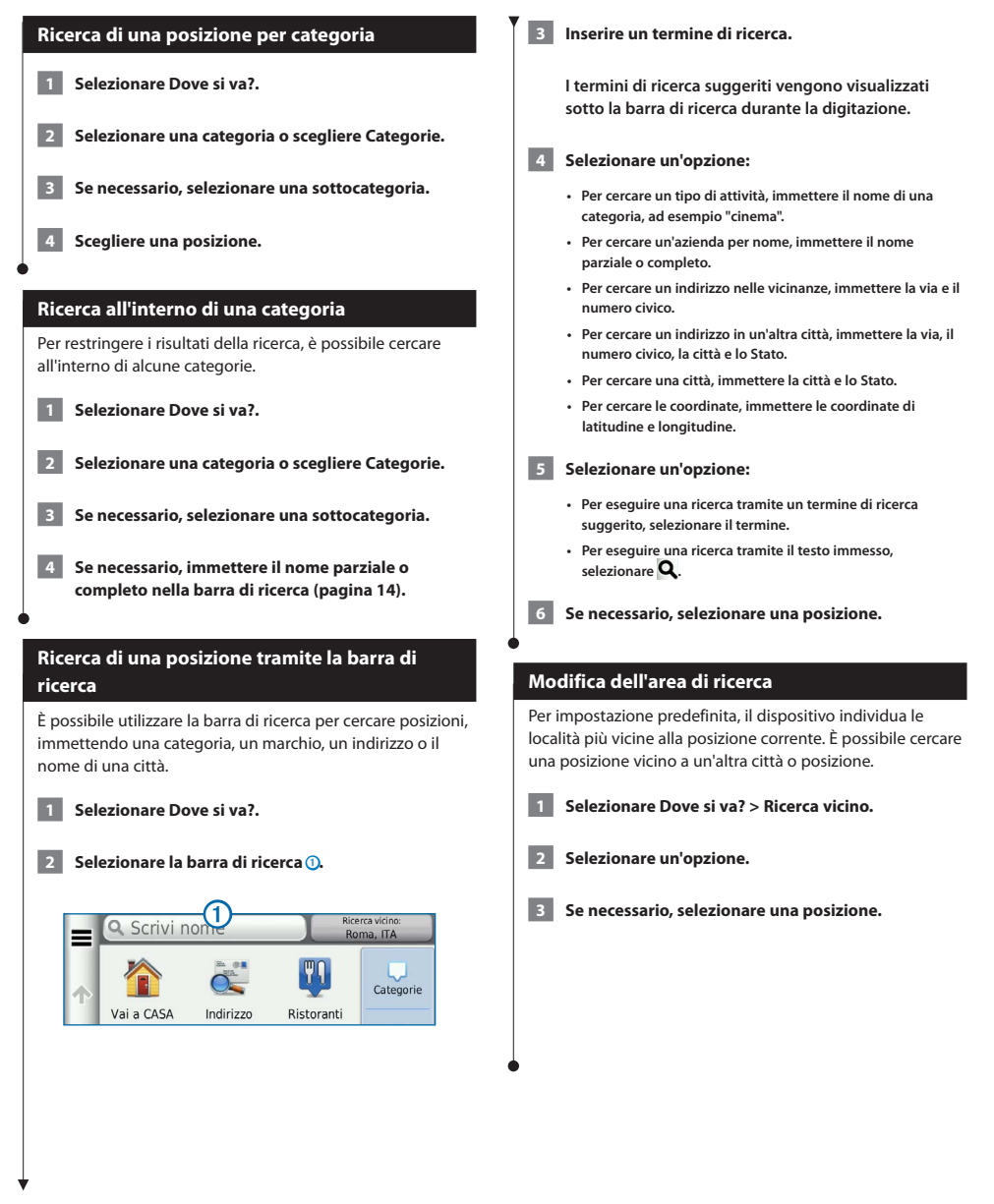

<span id="page-14-0"></span>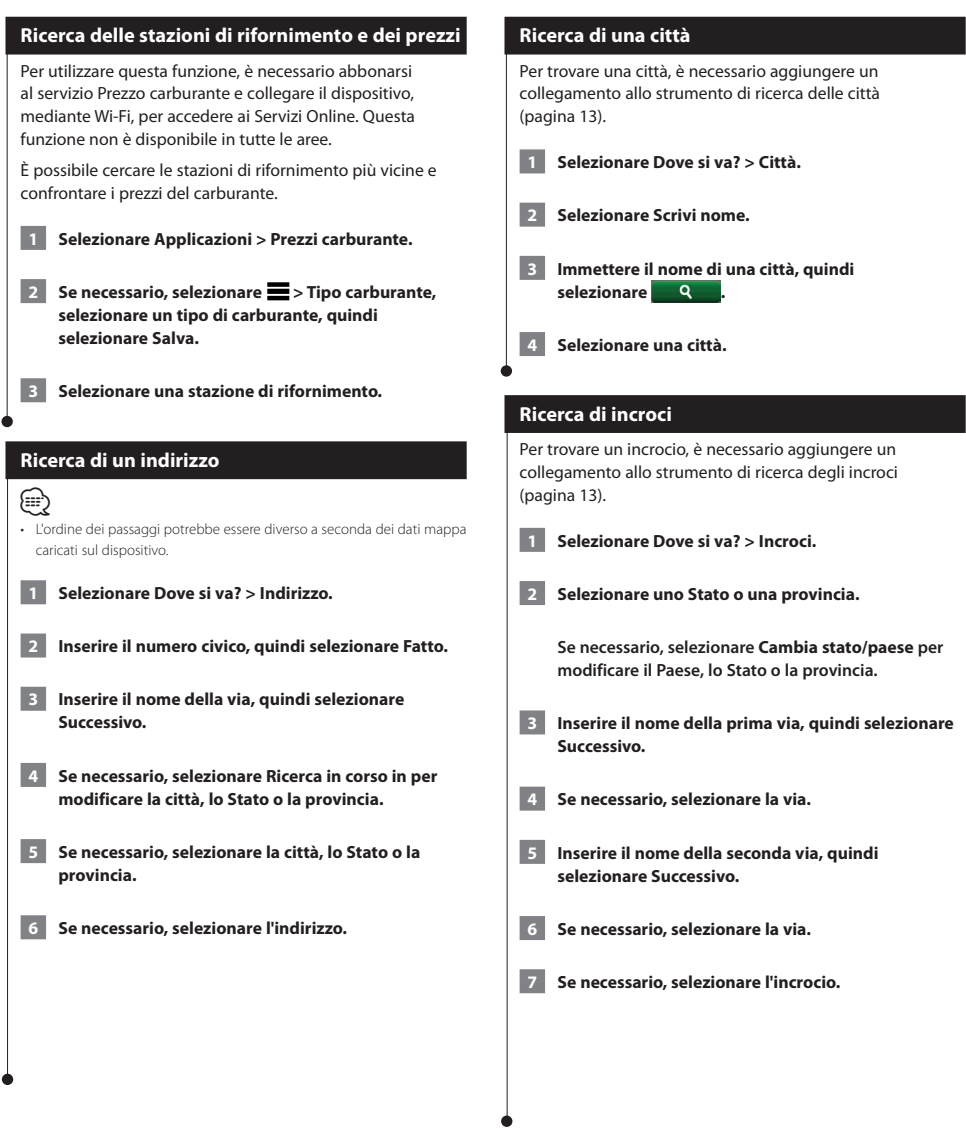

<span id="page-15-0"></span>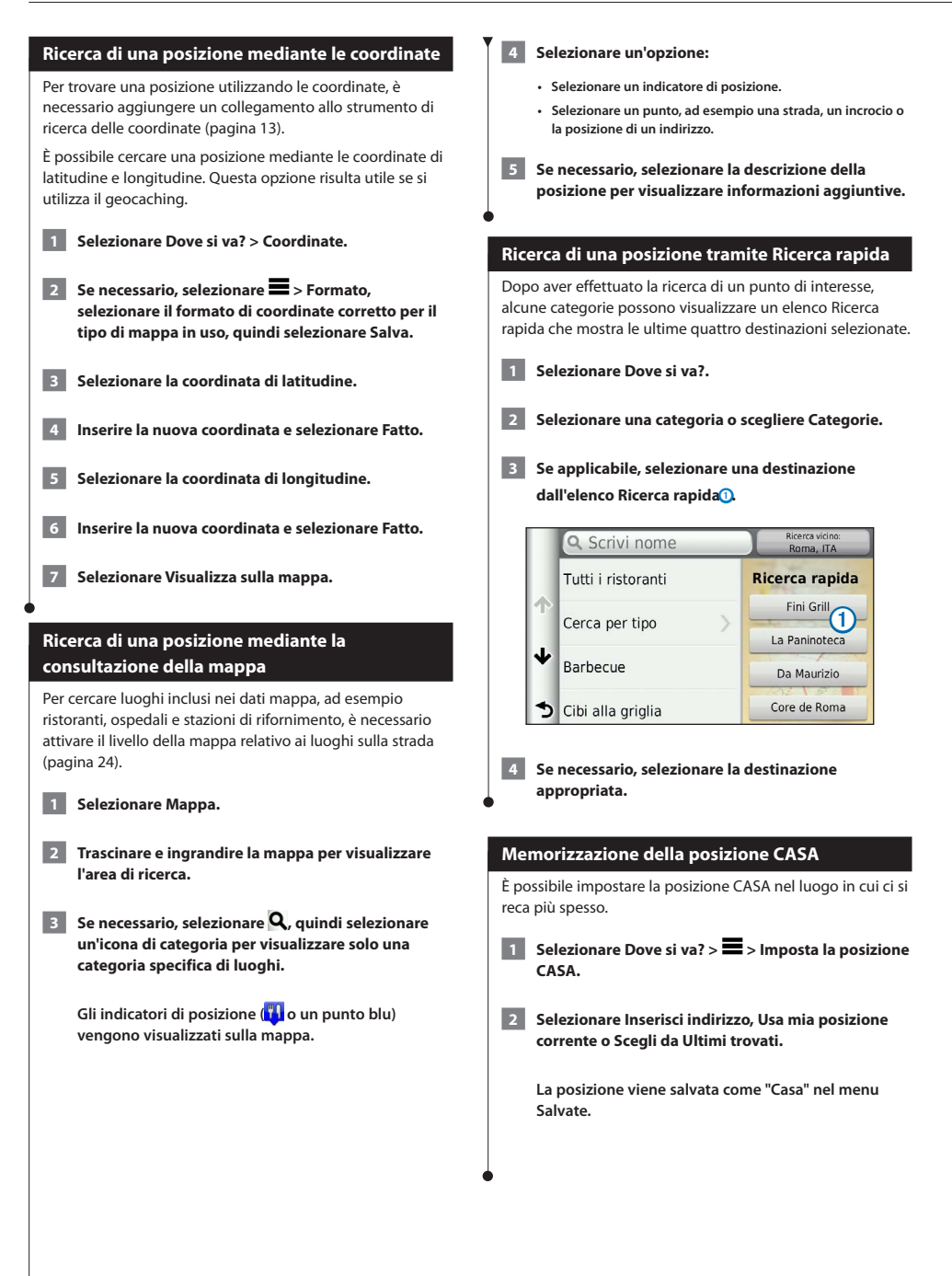

<span id="page-16-1"></span><span id="page-16-0"></span>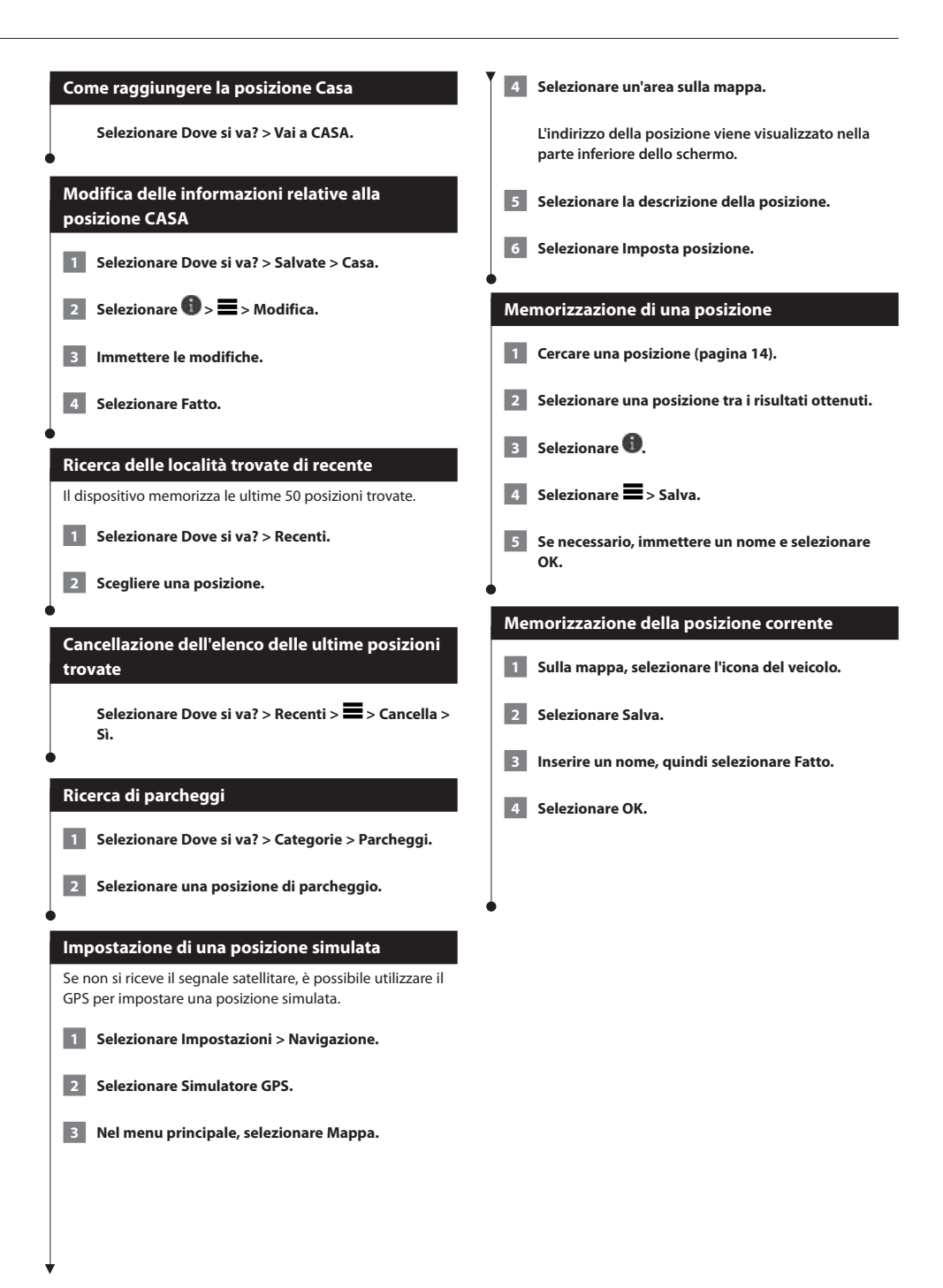

<span id="page-17-0"></span>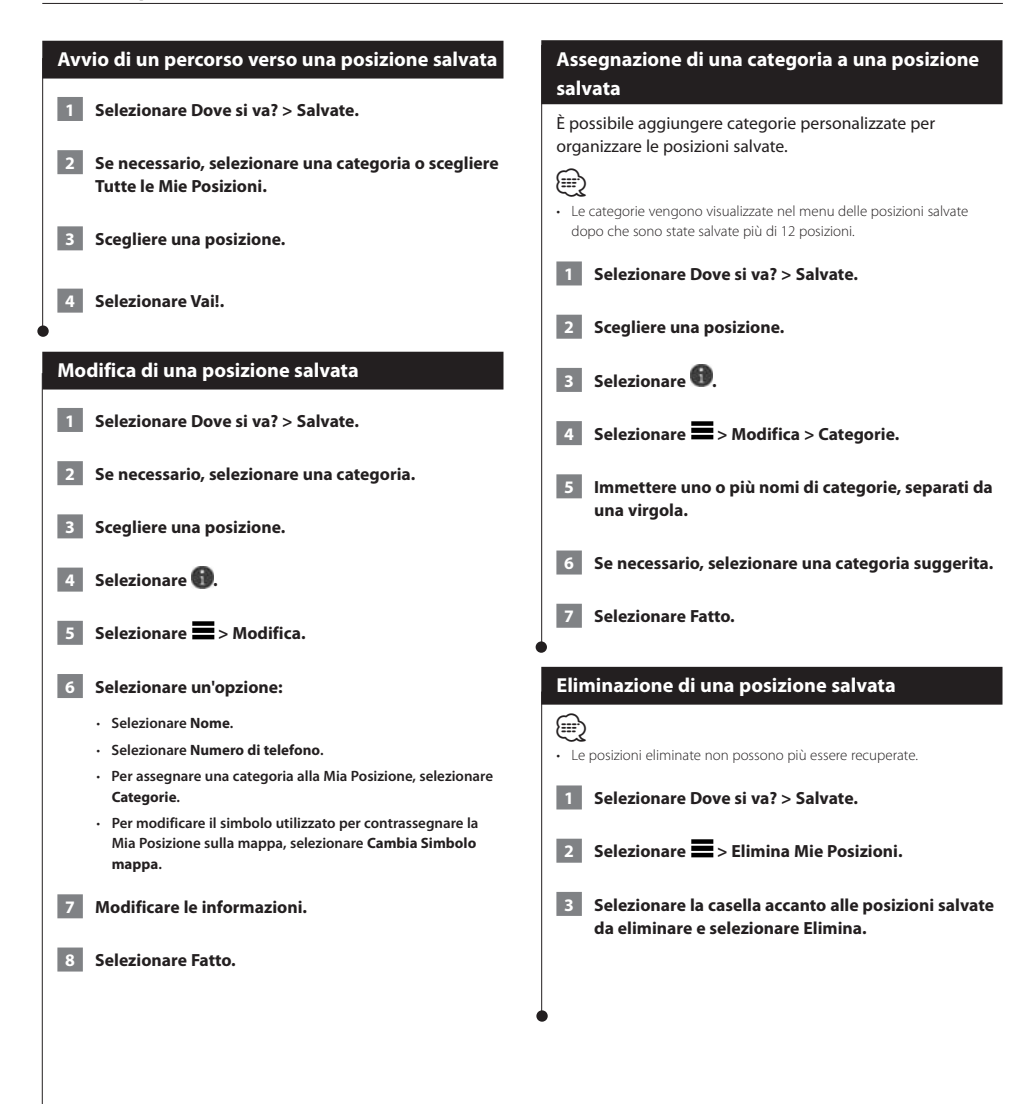

## <span id="page-18-0"></span>**Comando vocale**

La funzione Comando vocale consente di utilizzare il dispositivo pronunciando parole e comandi. Il menu Comando vocale fornisce indicazioni vocali e un elenco di comandi disponibili (DNN9250DAB).

#### (≡

• La funzione Comando vocale non è disponibile per tutte le lingue e regioni ed è disponibile solo sul sistema DNN9250DAB.

#### **Suggerimenti sui comandi vocali**

- Parlare con una voce normale rivolgendosi verso il dispositivo.
- Ridurre i rumori di sottofondo, ad esempio le voci o la radio, per aumentare l'accuratezza del riconoscimento vocale.
- Pronunciare i comandi come vengono visualizzati sullo schermo.
- Rispondere alle indicazioni vocali del dispositivo in base alle esigenze.
- Per ridurre la probabilità dell'attivazione accidentale dei comandi vocali, aumentare la lunghezza della frase di attivazione.
- Quando il dispositivo entra o esce dalla modalità Comando vocale si dovrebbero udire due toni.

#### **Avvio di un percorso tramite comando vocale**

È possibile pronunciare i nomi di località molto note.

 **1 Premere il pulsante Comando vocale.**

#### **2 Pronunciare Trova località.**

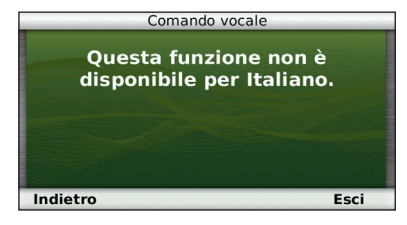

#### **3 Ascoltare l'indicazione vocale e pronunciare il nome della posizione. Viene visualizzato un elenco di località.**

| Comando vocale                           |             |
|------------------------------------------|-------------|
| McDonald's<br>Via Firenze 58             | $0.7k$ S    |
| McDonald's<br>2.<br>Piazza Annibaliano 8 | $2.5k$ NE   |
| McDonald's<br>Piazza Della Repubblica 40 | $0.6k$ S    |
| McDonald's<br>Corco Di Francia 00        | $4.1k$ NO   |
| Indietro                                 | Giù<br>Esci |

 **4 Pronunciare il numero della riga.**

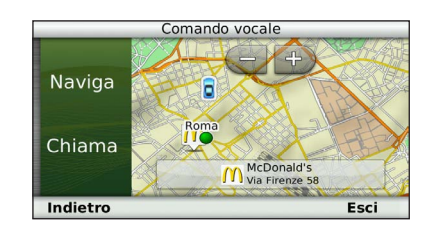

 **5 Pronunciare Naviga.**

#### **Ricerca di un indirizzo**

- **1 Premere il pulsante Comando vocale.**
- **2 Pronunciare Trova indirizzo.**
- **3 Pronunciare l'intero indirizzo.**

## <span id="page-19-0"></span>**Navigazione**

È possibile creare, personalizzare e modificare i percorsi.

## **Avvio di un percorso**

 **1 Cercare una posizione [\(pagina 14](#page-13-2)).**

- **2 Scegliere una posizione.**
- **3 Selezionare Vai!.**
	- **4 Se necessario, selezionare un percorso.**

#### **Anteprima di più percorsi**

- **1 Cercare una posizione [\(pagina 14](#page-13-2)).**
- **2 Selezionare una posizione tra i risultati ottenuti.**
- **3 Selezionare Percorsi.**

 **4 Utilizzare i pulsanti visualizzati sullo schermo per selezionare un percorso.** 

 **5 Selezionare Vai!.**

#### **Navigazione di un percorso**

Il percorso è contrassegnato da una linea magenta. Una bandierina a scacchi indica la destinazione.

Durante il viaggio, il dispositivo consente di raggiungere la destinazione tramite indicazioni vocali, frecce sulla mappa e istruzioni nella parte superiore della mappa. Se ci si allontana dal percorso originale, il dispositivo ricalcola il percorso e fornisce nuove istruzioni.

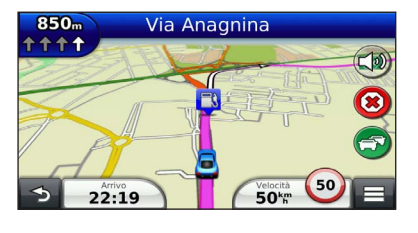

### **Uso della mappa di navigazione**

- **1 Nel menu principale, selezionare Mappa.**
- **2 Se i comandi dello zoom sono nascosti, selezionare la mappa per visualizzarli.**
- **3 Selezionare la mappa per passare alla modalità di consultazione.**

 **Vengono visualizzati i pulsanti della mappa.**

#### **4 Selezionare un'opzione:**

- **Per ingrandire o ridurre la visualizzazione, selezionare**  $\circ$   $\circ$
- **Per ruotare la vista mappa, selezionare .**
- **Per passare da Nord in alto alle visualizzazioni 3D e viceversa, selezionare .**
- **Per aggiungere o rimuovere livelli mappa, selezionare .**
- **Per visualizzare le categorie relative a una posizione specifica, selezionare e l'icona di una categoria.**
- **Per centrare la mappa sulla posizione corrente, selezionare .**
- **Per visualizzare i collegamenti per la mappa e per le funzioni di navigazione, selezionare .**

#### **Uso dei comandi multitocco**

È possibile utilizzare i comandi multitocco per modificare la vista mappa durante l'uso della mappa di navigazione.

- Avvicinare due dita sullo schermo per ridurre la visualizzazione.
- Allontanare due dita sullo schermo per ingrandire la visualizzazione.

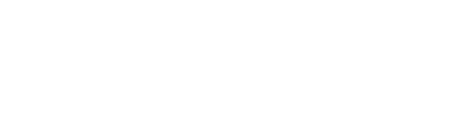

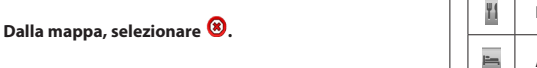

<span id="page-20-0"></span>**Aggiunta di un punto a un percorso**

 **2 Selezionare Dove si va?.** 

Selezionare Vai!.

cantieri. **⊕** 

 **3 Cercare la posizione [\(pagina 14](#page-13-3)).**

**Come effettuare una deviazione**

**Interruzione del percorso**

 **5 Selezionare Aggiungi a percorso attivo.**

Durante la navigazione di un percorso, è possibile utilizzare le deviazioni per evitare vari ostacoli, come ad esempio dei

• Se il percorso che si sta seguendo è l'unica opzione possibile, il dispositivo potrebbe non calcolare alcuna deviazione. **Nella mappa, selezionare > Deviazione.**

 **1 Durante la navigazione di un percorso, selezionare per tornare al menu principale.** 

#### <span id="page-20-1"></span>**Uso di percorsi suggeriti**

Per utilizzare questa funzione, è necessario salvare almeno una posizione e attivare la funzione della cronologia di viaggio [\(pagina 17\)](#page-16-1).

Tramite la funzione myTrends™, il dispositivo prevede la destinazione in base alla cronologia di viaggio, al giorno della settimana e all'ora del giorno. Dopo che una posizione salvata è stata raggiunta più volte, è possibile che venga visualizzata sulla barra di navigazione della mappa, insieme al tempo di viaggio previsto e ai dati infotraffico.

#### **Selezionare la barra di navigazione per visualizzare un percorso suggerito verso la posizione.**

#### **Uso del menu Uscite**

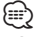

• Per utilizzare Uscite, è necessario trovarsi su un'autostrada o una strada principale.

Durante la navigazione di un percorso, è possibile cercare stazioni di rifornimento, ristoranti, alloggi e toilette vicino alle prossime uscite.

I servizi vengono elencati in schede per categoria.

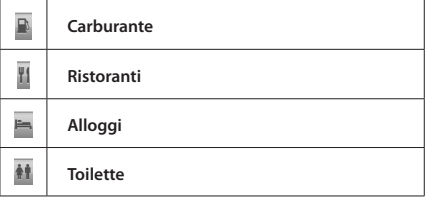

<span id="page-21-0"></span>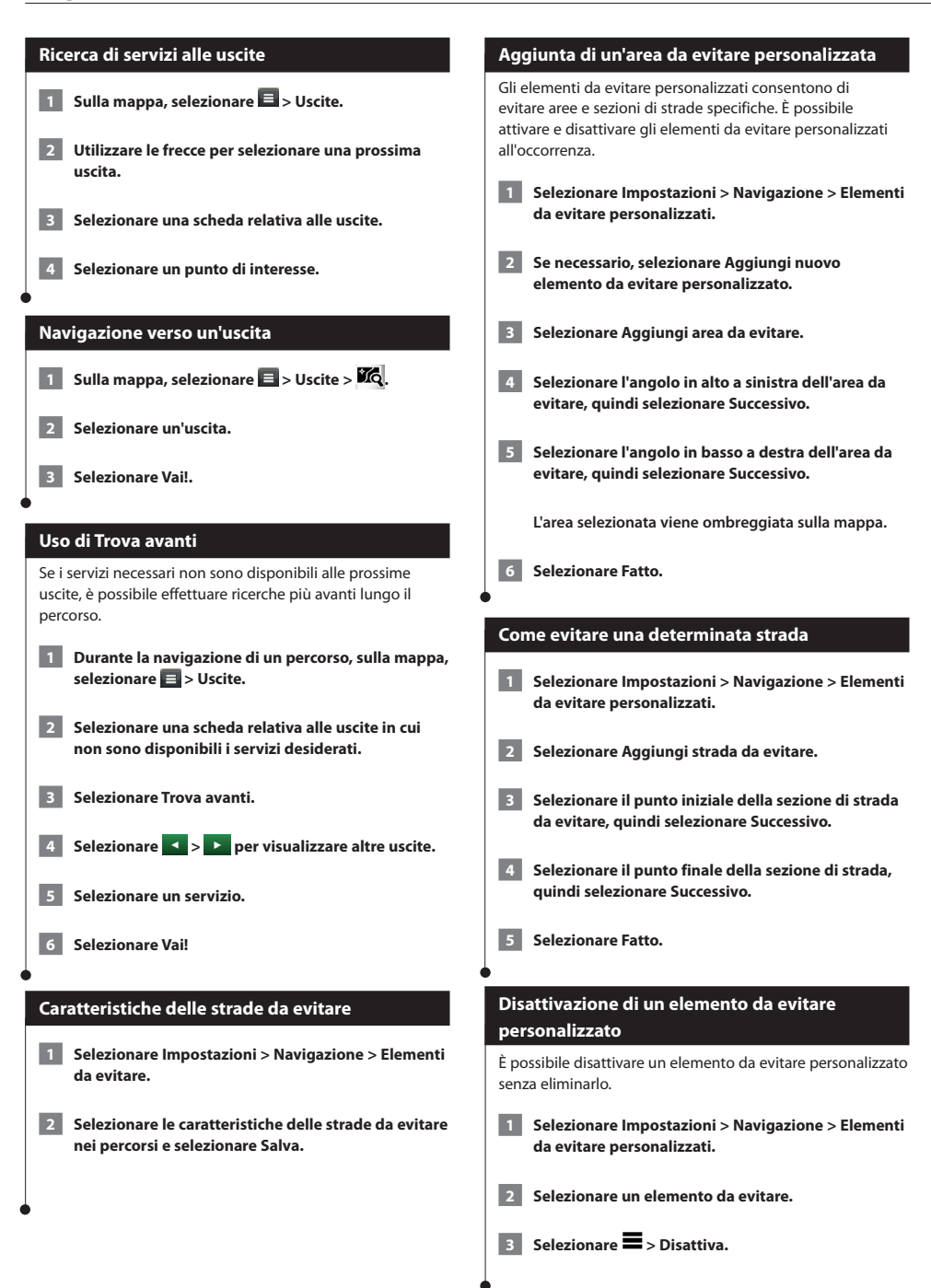

<span id="page-22-0"></span>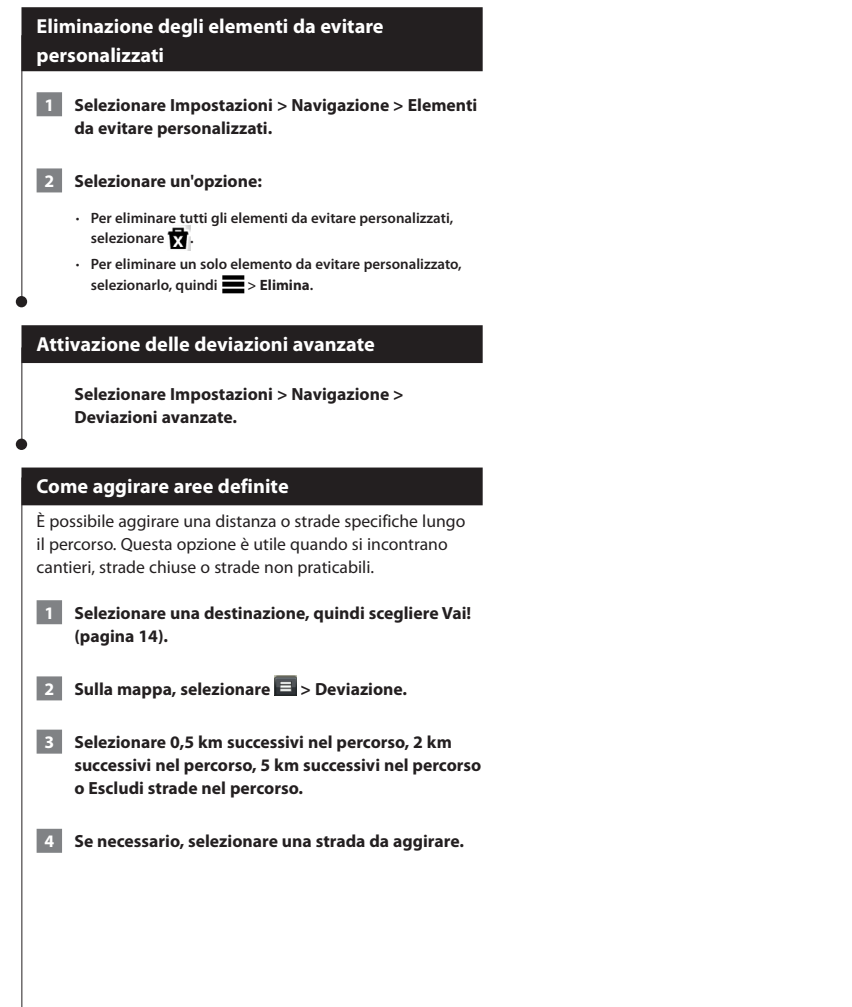

## <span id="page-23-0"></span>**Pagine Mappa**

È possibile personalizzare quali dati visualizzare sulla mappa e visualizzare le svolte successive e le informazioni relative alla posizione corrente.

<span id="page-23-1"></span>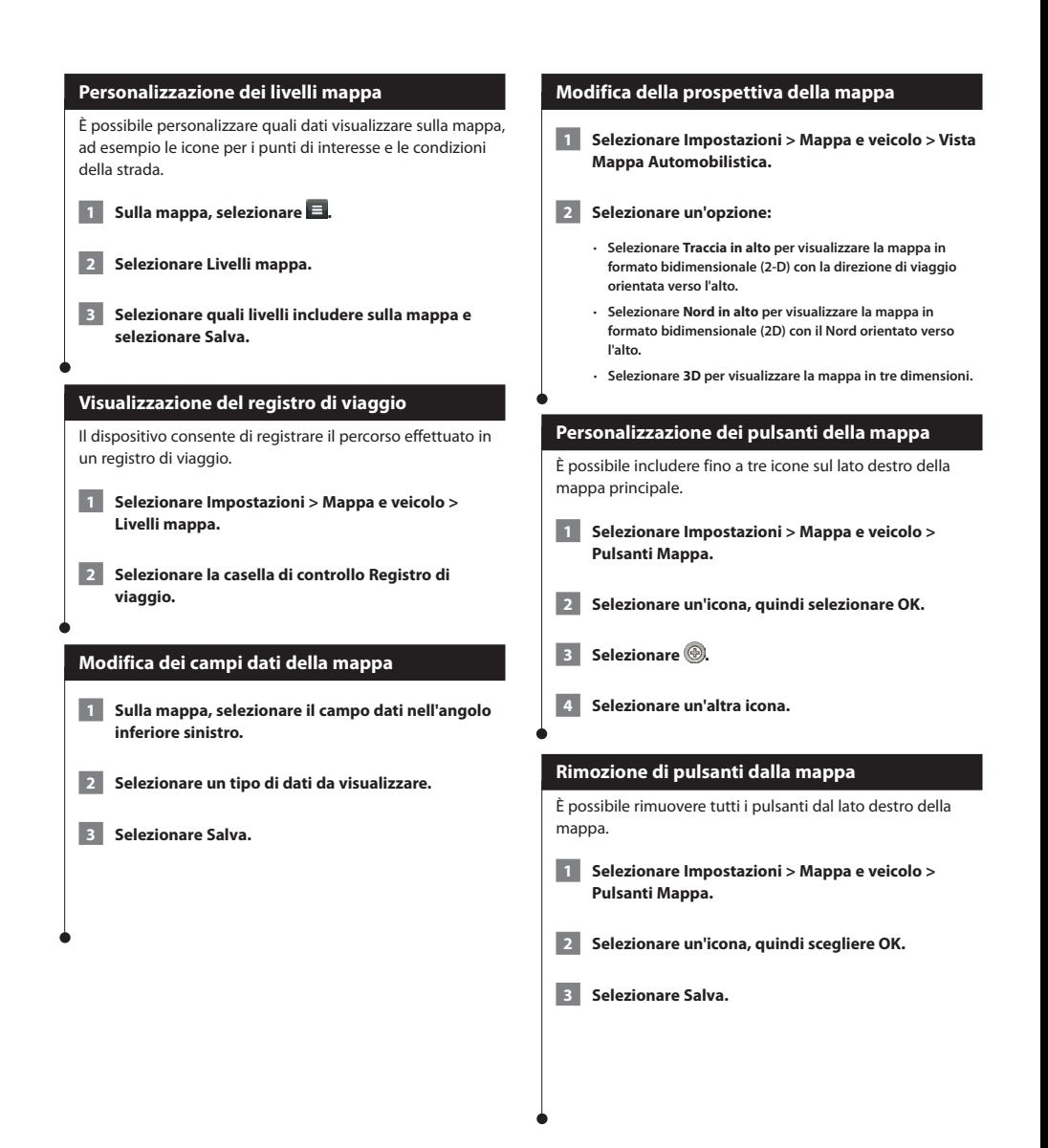

<span id="page-24-0"></span>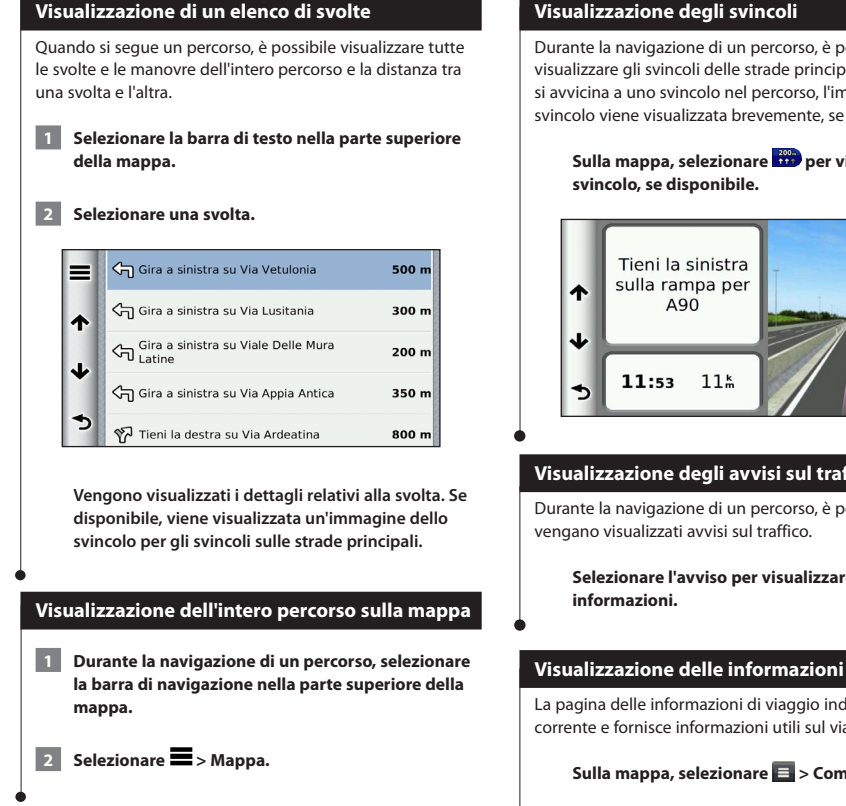

#### **Visualizzazione della svolta successiva**

Durante la navigazione di un percorso, nell'angolo in alto a sinistra della mappa viene visualizzata un'anteprima della svolta successiva, del cambio di corsia o di altre manovre.

L'anteprima include la distanza dalla svolta o dalla manovra e la corsia da percorrere, se disponibile.

#### Sulla mappa, selezionare **de per visualizzare la svolta successiva sulla mappa.**

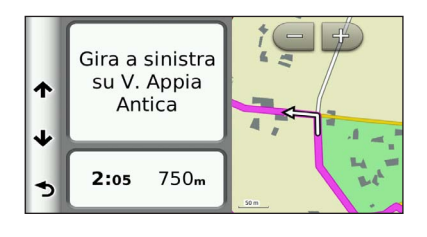

#### **Visualizzazione degli svincoli**

Durante la navigazione di un percorso, è possibile visualizzare gli svincoli delle strade principali. Quando ci si avvicina a uno svincolo nel percorso, l'immagine dello svincolo viene visualizzata brevemente, se disponibile.

Sulla mappa, selezionare **bio** per visualizzare lo

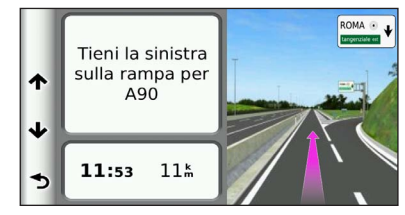

#### **Visualizzazione degli avvisi sul traffico**

Durante la navigazione di un percorso, è possibile che

**Selezionare l'avviso per visualizzare altre** 

#### **Visualizzazione delle informazioni di viaggio**

La pagina delle informazioni di viaggio indica la velocità corrente e fornisce informazioni utili sul viaggio.

#### Sulla mappa, selezionare **E** > Computer di viaggio.

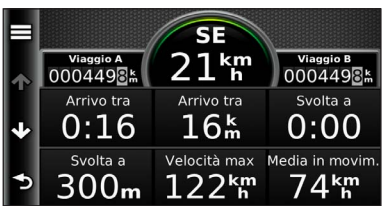

<span id="page-25-0"></span>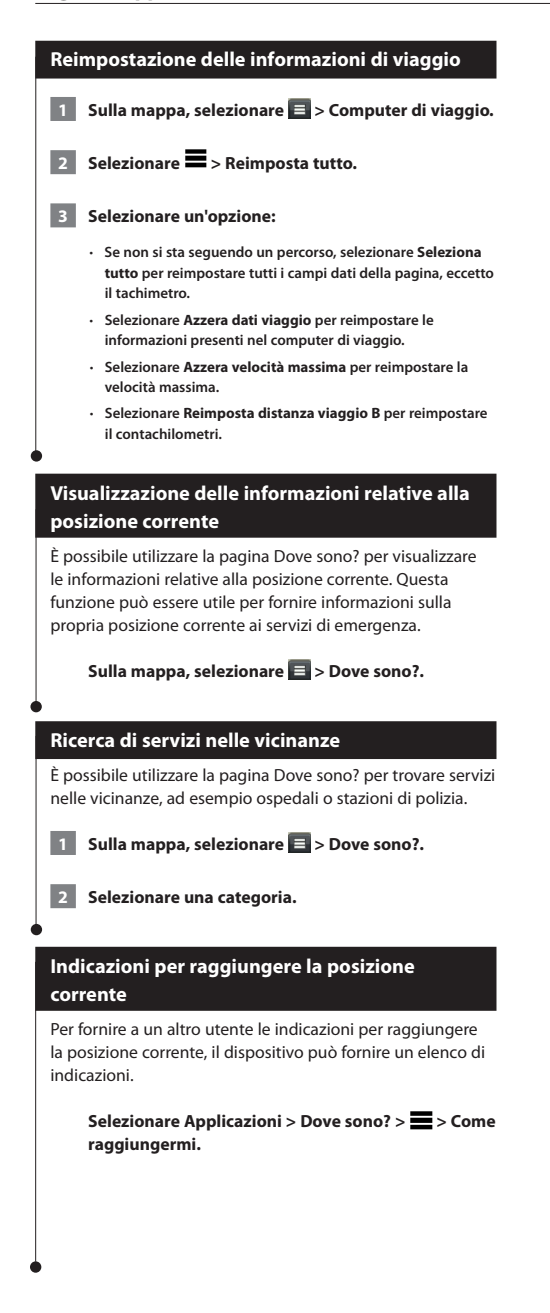

## <span id="page-26-0"></span>**Uso delle applicazioni**

Le applicazioni presenti sul sistema di navigazione forniscono l'accesso ai servizi di pianificazione di viaggi, report sui consumi e ai Servizi Online.

#### **Info sulle applicazioni**

Le applicazioni presenti sul sistema di navigazione forniscono l'accesso a servizi di connettività speciali quali Traffico in tempo reale, Prezzi carburante, Info parcheggi, Autovelox, Orari dei film e molto altro. La copertura di questi servizi varia a seconda della disponibilità nella propria regione. Per informazioni dettagliate, consultare altri manuali dei sistemi Kenwood.

#### **Informazioni su ecoRoute**

La funzione ecoRoute**™** calcola i consumi del veicolo, l'emissione di CO2 e il prezzo del carburante relativi alla navigazione verso una destinazione e offre gli strumenti necessari a ottimizzare il rendimento del consumo.

I dati forniti dalla funzione ecoRoute sono solo stime. I dati non vengono effettivamente recuperati direttamente dal veicolo. Per ricevere report sui consumi più precisi in base alle abitudini di guida e al veicolo specifico, calibrare i consumi.

#### **Creazione di un profilo del veicolo**

Il profilo del veicolo offre a ecoRoute una base per il calcolo dei consumi del veicolo.

 **1 Selezionare Applicazioni > ecoRoute™.**

- **2 Immettere le informazioni necessarie, quindi selezionare Successivo.**
- **3 Selezionare Fatto.**

#### **Reimpostazione del profilo del veicolo**

- **1 Selezionare Applicazioni > ecoRoute™ > Profilo veicolo.**
- **2 Selezionare Reimposta.**

#### **Calibrazione dei consumi**

Quando si fa rifornimento, utilizzare questa funzione per mantenere un consumo accurato.

- **1 Selezionare Applicazioni > ecoRoute™ > Alla pompa.**
- **2 Immettere il prezzo corrente del carburante.**
- **3 Immettere la quantità di carburante utilizzata dal veicolo dall'ultimo rifornimento.**
- **4 Immettere la distanza percorsa dall'ultimo rifornimento.**
- **5 Selezionare Successivo.**

#### **Uso di ecoChallenge**

ecoChallenge consente di ottimizzare i consumi tramite un punteggio calcolato sulla base delle abitudini di guida. Maggiore è il punteggio ottenuto, maggiore è il risparmio di carburante. ecoChallenge raccoglie i dati e calcola un punteggio durante gli spostamenti.

L'icona di ecoChallenge visualizza il punteggio corrente sulla mappa.

**Selezionare Applicazioni > ecoRoute™ > ecoChallenge.** 

#### **Uso delle applicazioni**

<span id="page-27-0"></span>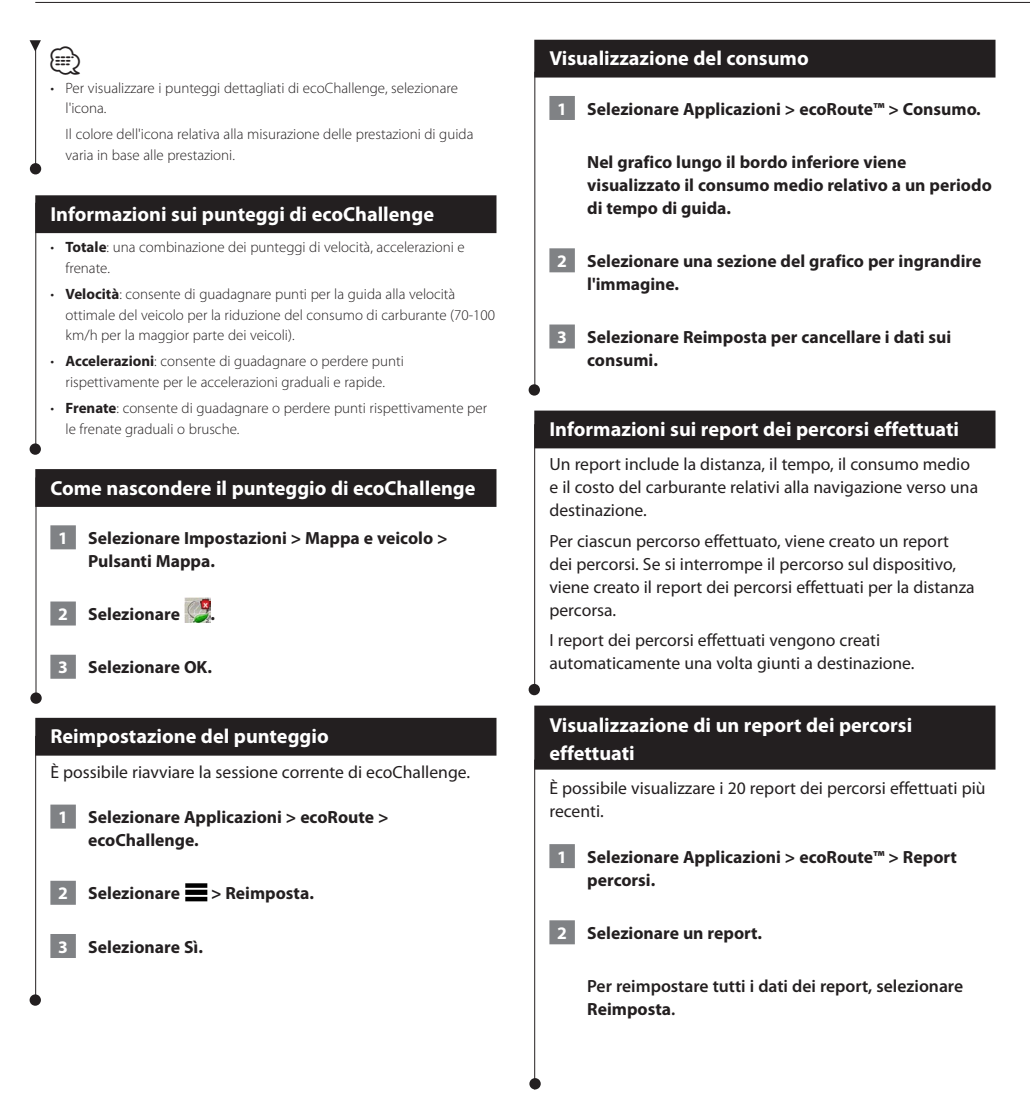

<span id="page-28-0"></span>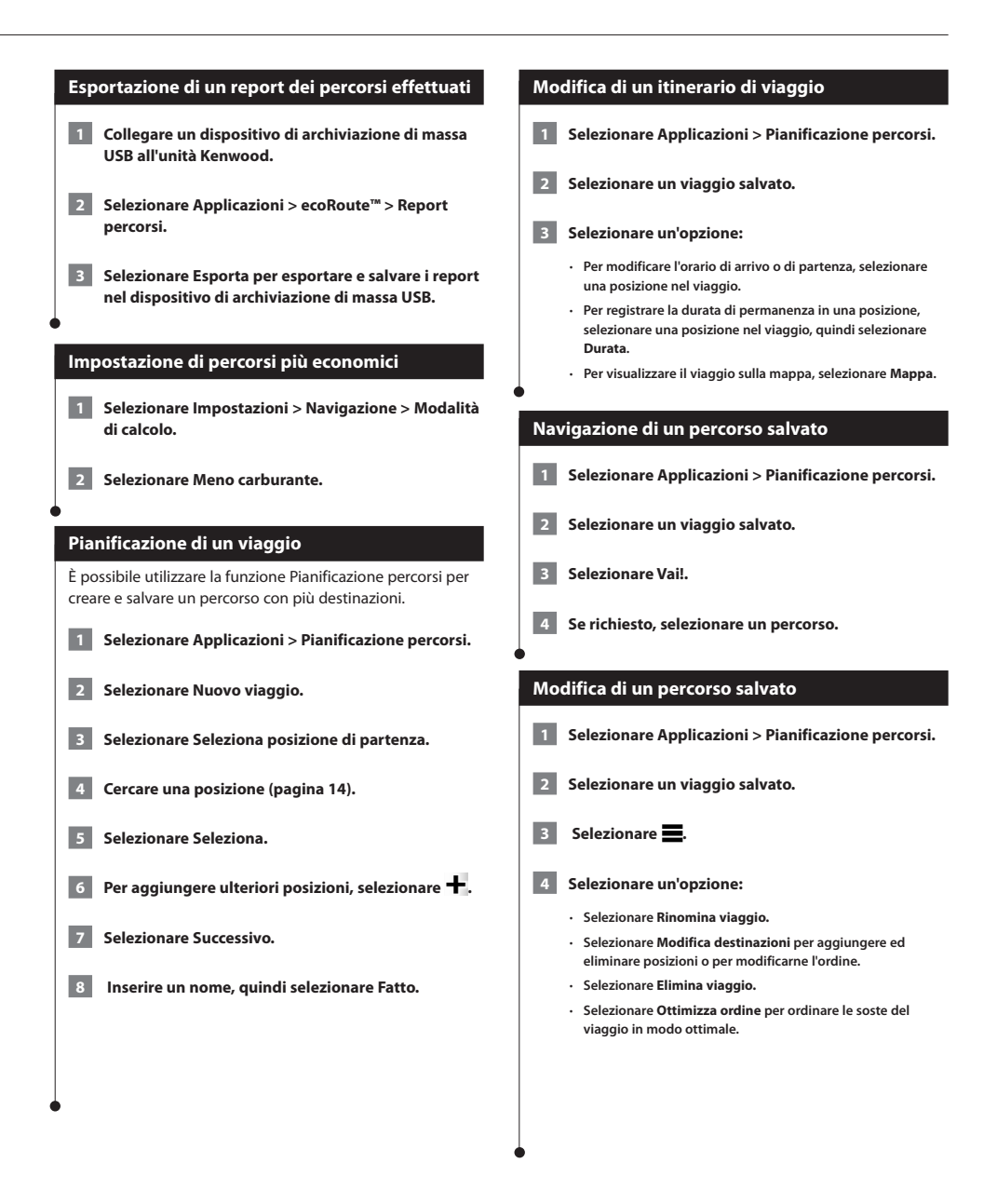

#### <span id="page-29-0"></span>**Importazione dei percorsi**

Con Pianificazione percorsi e tramite il sito KENWOOD Route Collector, è possibile condividere informazioni per un massimo 10 percorsi. Per condividere i percorsi, è necessario disporre di una connessione Internet attiva.

**1 Con una connessione Internet attiva, selezionare Applicazioni > Pianificazione percorsi.**

**2 Selezionare un'opzione.**

- • **Selezionare No per utilizzare un percorso locale salvato.**
- • **Selezionare Sì per caricare e utilizzare un percorso dal sito KENWOOD Route Collector.**

#### <span id="page-29-1"></span>**Visualizzazione di percorsi e destinazioni precedenti**

Per utilizzare questa funzione, è necessario attivare la cronologia di viaggio [\(pagina 34\)](#page-33-2).

È possibile visualizzare i percorsi precedenti e le località in cui è stata effettuata una sosta sulla mappa.

**Selezionare Applicazioni > Dove sono stato.**

#### **Uso dell'Orologio Mondiale**

 **1 Selezionare Applicazioni > Orologio Mondiale.**

 **2 Se necessario, selezionare una città, immettere il nome della città, quindi selezionare Fatto.**

#### **Visualizzazione della mappa mondiale**

Selezionare Applicazioni > Orologio Mondiale > 0.

 **Le ore notturne vengono visualizzate nell'area ombreggiata della mappa.**

#### **Uso di Info parcheggi**

Per utilizzare questa funzione è necessario abbonarsi al servizio Info parcheggi e collegare il dispositivo tramite Wi-Fi per accedere ai Servizi Online. Questa funzione non è disponibile in tutte le aree.

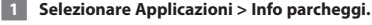

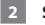

 **2 Selezionare una posizione di parcheggio.**

#### **Info su Autovelox**

Per utilizzare questa funzione è necessario abbonarsi al servizio Autovelox e collegare il dispositivo tramite Wi-Fi per accedere ai Servizi Online. Questa funzione non è disponibile in tutte le aree.

Le videocamere di controllo del traffico forniscono immagini in tempo reale delle condizioni del traffico sulle strade e sugli incroci principali. È possibile salvare le videocamere che si desidera visualizzare regolarmente.

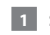

 **1 Selezionare Applicazioni > Autovelox.**

- **2 Selezionare Tocca per aggiungere.**
- **3 Selezionare una strada o un incrocio.**
- **4 Selezionare Salva.**

#### **Uso di Orari dei film**

Per utilizzare questa funzione è necessario abbonarsi al servizio Orari dei film e collegare il dispositivo tramite Wi-Fi per accedere ai Servizi Online. Questa funzione non è disponibile in tutte le aree.

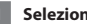

- **1 Selezionare Applicazioni > Orari dei film.**
- Selezionare **=** > Seleziona giorno.
- **3 Selezionare il titolo di un film o il nome di un cinema.**

## <span id="page-30-0"></span>**Dati infotraffico**

Con il ricevitore integrato, il sistema di navigazione è in grado di ricevere e utilizzare i dati infotraffico. Quando si riceve un messaggio contenente informazioni sul traffico, è possibile visualizzare l'evento sulla mappa e cambiare strada per evitare l'ingorgo.

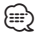

• NOTA: i dati infotraffico non sono disponibili in tutti i Paesi.

#### **AVVERTENZA**

Garmin e JVC KENWOOD non sono responsabili dell'accuratezza o della puntualità dei dati infotraffico.

I dati infotraffico potrebbero non essere disponibili in tutte le zone o in tutti i Paesi.

#### **Attivazione dell'abbonamento Infotraffico**

È possibile acquistare abbonamenti Infotraffico per regioni o Paesi. Per ulteriori informazioni, visitare il sito Web <www.garmin.com/kenwood>.

#### **Informazioni sul traffico**

Il sistema di navigazione può ricevere dati infotraffico tramite il ricevitore integrato oppure un abbonamento al servizio di informazioni sul traffico INRIX. Per ricevere i dati infotraffico, è necessario che il ricevitore Info Traffico si trovi nell'intervallo di frequenze di una stazione che trasmette dati infotraffico. L'abbonamento infotraffico si attiva automaticamente una volta che il sistema di navigazione ha acquisito il segnale satellitare durante la ricezione delle segnalazioni sul traffico dal fornitore del servizio. È possibile aggiungere ulteriori abbonamenti in qualsiasi momento. Per informazioni sui ricevitori Info Traffico e le aree di copertura, visitare il sito Web<www.garmin.com/kenwood>.

#### **Dati infotraffico tramite il servizio di informazioni sul traffico INRIX**

È possibile acquistare un abbonamento infotraffico per ricevere dati infotraffico tramite il servizio di informazioni sul traffico INRIX. Quando è connesso a INRIX e si trova in un'area di copertura dei dati infotraffico, il sistema di navigazione inizia a mostrare i dati infotraffico. I dati infotraffico non sono disponibili in tutte le aree o le regioni.

 **Per informazioni sugli abbonamenti per le segnalazioni sul traffico INRIX, consultare i manuali degli altri sistemi Kenwood.**

#### **Informazioni sull'icona relativa al traffico**

Quando si ricevono dati infotraffico, viene visualizzata un'icona relativa al traffico sulla mappa. Tale icona cambia colore a seconda delle condizioni del traffico.

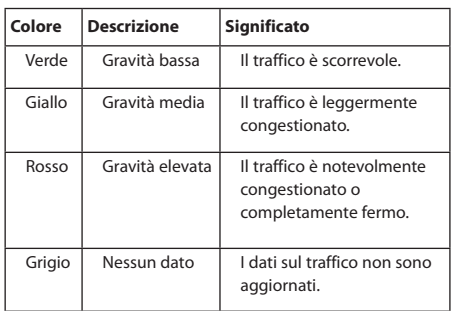

<span id="page-31-0"></span>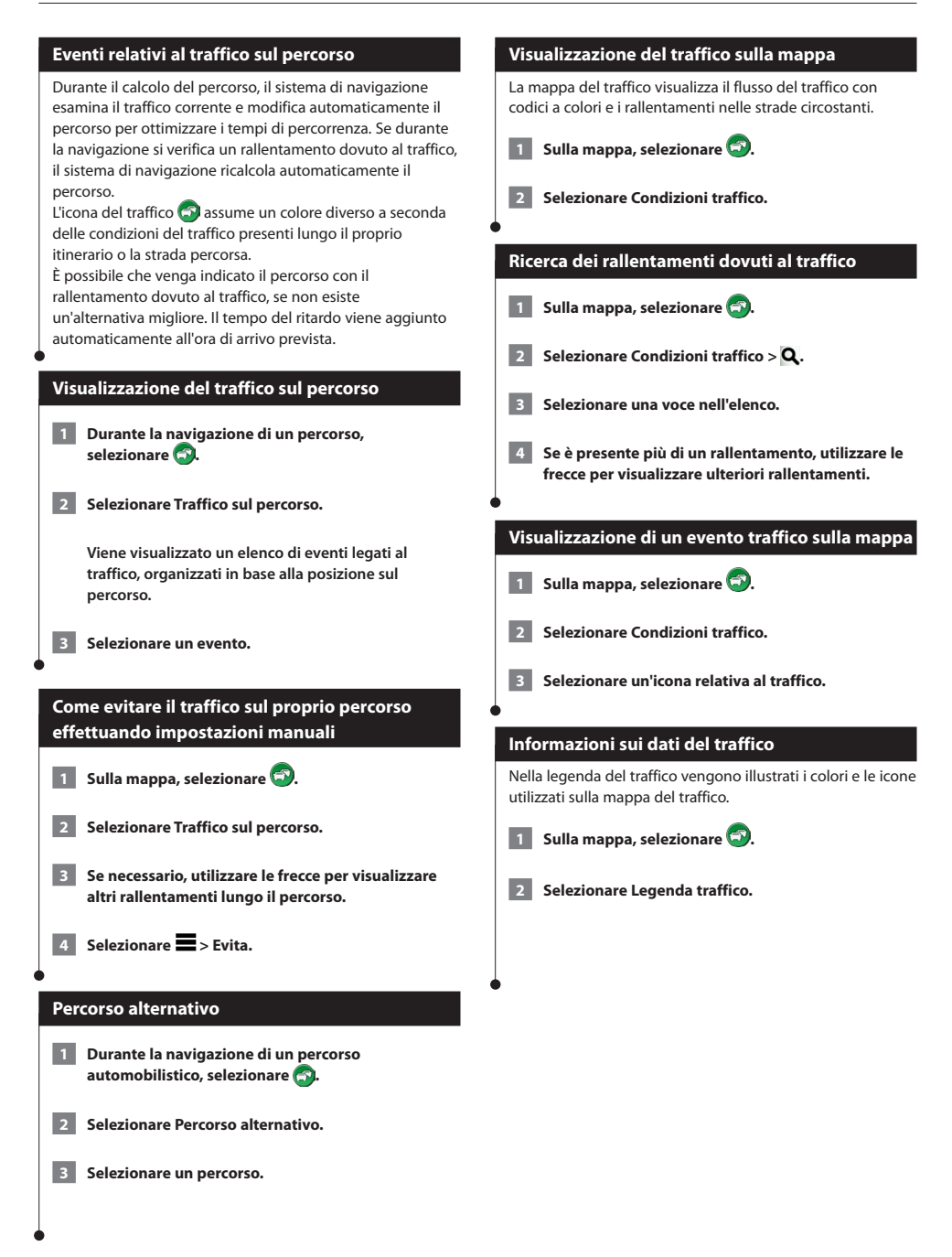

## <span id="page-32-0"></span>**Personalizzazione delle impostazioni**

È possibile personalizzare le impostazioni del sistema di navigazione GPS.

#### **Personalizzazione del sistema di navigazione**

 **1 Selezionare Impostazioni.**

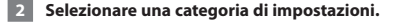

 **3 Selezionare l'impostazione per cambiarla.**

#### **Modifica delle impostazioni della mappa**

#### **Selezionare Impostazioni > Mappa e veicolo.**

- **Veicolo**: consente di selezionare **Cambia** per modificare l'icona utilizzata per visualizzare la posizione corrente sulla mappa. Selezionare l'icona da utilizzare, quindi selezionare **Salva**.
- **Vista Mappa Automobilistica**: consente di selezionare una prospettiva della mappa.
- **Dettaglio Mappa**: consente di regolare il livello di dettaglio della mappa. Un livello di dettaglio elevato comporta un'elaborazione più lenta della mappa.
- **Tema mappa**: consente di modificare il colore dei dati della mappa.
- **Pulsanti mappa**: consente di impostare le icone da includere sulla mappa. È possibile includere sulla mappa fino a tre icone.
- **Livelli della mappa**: consente di impostare i dati da visualizzare sulla mappa.
- **Display**: consente di impostare il layout del display della mappa.
- **Mappe**: consente di impostare quali mappe installate vengono utilizzate dal dispositivo.

#### **Attivazione delle mappe**

 **1 Selezionare Impostazioni > Mappa e veicolo > Mappe.**

 **2 Selezionare una mappa.**

#### **Modifica delle impostazioni di navigazione**

#### **Selezionare Impostazioni > Navigazione.**

- **Modalità di calcolo**: consente di impostare le preferenze del percorso.
- **Elementi da evitare**: consente di impostare le caratteristiche delle strade da evitare in un percorso.
- **Elementi da evitare personalizzati**: consente di evitare strade o aree specifiche.
- **Deviazioni avanzate**: consente di impostare la lunghezza di una deviazione.
- **Modo Sicuro**: consente di disattivare tutte le funzioni che richiedono l'attenzione del conducente e possono distrarre durante la guida.
- **Simulatore GPS**: consente di interrompere la ricezione del segnale GPS e di limitare il consumo della batteria.

#### **Regolazione delle impostazioni dello schermo**

#### **Selezionare Impostazioni > Schermo.**

• **Modo colore**: consente di selezionare **Giorno** per uno sfondo luminoso, **Notte** per uno sfondo scuro o **Auto** per passare automaticamente da uno sfondo all'altro.

#### **Preferenze di percorso**

#### **Selezionare Impostazioni > Navigazione > Modalità di calcolo.**

Il percorso viene calcolato in base ai dati relativi alla velocità e all'accelerazione del veicolo per il percorso specificato.

- **Minor tempo**: consente di calcolare percorsi che implicano un minor tempo di percorrenza pur essendo più lunghi.
- **Distanza più breve**: consente di calcolare percorsi con distanze più brevi ma tempi di percorrenza maggiori.
- **Meno carburante**: consente di calcolare i percorsi per i quali è necessario meno carburante rispetto ad altri.

#### <span id="page-33-0"></span>**Aggiornamento delle impostazioni dell'ora**

#### **Selezionare Impostazioni > Unità e Ora.**

- **Ora corrente**: selezionare l'opzione **Automatica** per aggiornare l'ora automaticamente. Se l'opzione Automatica non è selezionata, è possibile regolare l'ora in incrementi di 15 minuti.
- **Formato orario**: consente di selezionare il formato a 12 ore, a 24 ore o UTC.
- **Unità**: consente di impostare l'unità di misura utilizzata per le distanze.

#### <span id="page-33-1"></span>**Impostazione delle lingue**

#### **Selezionare Impostazioni > Lingua e tastiera.**

- **Lingua Voce**: consente di selezionare la voce delle indicazioni vocali.
- **Modo Tastiera**: consente di impostare la tastiera in base alla propria lingua.
- **Layout tastiera**: consente di impostare la disposizione dei tasti della tastiera.

#### **Maggiore sicurezza**

#### **Selezionare Impostazioni > Navigazione > Modo Sicuro.**

• **Modo Sicuro**: consente di attivare o disattivare il Modo Sicuro. Quando il veicolo è in movimento, è possibile utilizzare questa funzione per disabilitare tutte le funzioni che richiedono l'attenzione del conducente e possono distrarre durante la guida.

#### **Impostazioni del dispositivo e di privacy**

#### **Selezionare Impostazioni > Dispositivo.**

- **Info**: consente di visualizzare il numero della versione del software, il numero ID unità e le informazioni su diverse altre funzioni del software.
- {⊞՝
- Tali informazioni sono necessarie per l'aggiornamento del software di sistema o l'acquisto di dati mappa aggiuntivi [\(pagina 35](#page-34-1)).
- **Cronologia di viaggio**: consente al dispositivo di registrare informazioni per le funzioni myTrends ([pagina 21\)](#page-20-1), Dove sono stato ([pagina 30\)](#page-29-1) e Registro di viaggio.
- **Cancella cronologia di viaggio**: consente di cancellare tutta la cronologia di viaggio per le funzioni myTrends ([pagina 21](#page-20-1)), Dove sono stato [\(pagina 30](#page-29-1)) e Registro di viaggio.

#### **Ripristino delle impostazioni**

È possibile ripristinare una categoria di impostazioni o tutte le impostazioni ai valori predefiniti.

- **1 Selezionare Impostazioni.**
- **2 Se necessario, selezionare una categoria di impostazioni.**
- <span id="page-33-2"></span>**8 Selezionare = > Reimposta**

## <span id="page-34-0"></span>**Appendice**

In questa appendice vengono fornite ulteriori informazioni sul sistema di navigazione, ad esempio la procedura di aggiornamento del software e dei dati mappa.

#### **Aggiornamento del software**

Per aggiornare il software del sistema di navigazione, è necessario disporre di un dispositivo di archiviazione di massa USB e di una connessione a Internet.

 **1 Consultare il sito Web [www.garmin.com/kenwood](http://www.garmin.com/Kenwood).** 

 **2 Selezionare Aggiorna.** 

 **3 Seguire le istruzioni visualizzate sullo schermo.**

#### <span id="page-34-1"></span>**Aggiornamento dei dati della mappa**

È possibile acquistare dati mappa aggiornati direttamente da Garmin. In alternativa, per ulteriori informazioni rivolgersi al rivenditore Kenwood o al centro di assistenza Kenwood.

 **1 Consultare il sito Web [www.garmin.com/Kenwood.](http://www.garmin.com/Kenwood)** 

 **2 Selezionare Order Map Updates per l'unità Kenwood in uso.**

 **3 Per aggiornare la mappa, attenersi alle istruzioni sul sito Web.**

#### **Autovelox**

#### **ATTENZIONE**

Garmin e JVC KENWOOD non sono responsabili dell'accuratezza dei dati o delle conseguenze dell'utilizzo di un database di autovelox.

Per alcune località sono disponibili informazioni sugli autovelox. Per verificare la disponibilità, visitare il sito Web [http://my.garmin.com.](http://my.garmin.com) Per tali località, il sistema di navigazione include le posizioni di centinaia di autovelox. Il sistema di navigazione segnala la presenza di un autovelox e indica se la velocità del veicolo è troppo elevata. I dati vengono aggiornati settimanalmente per garantire la disponibilità di informazioni aggiornate.

È possibile acquistare l'abbonamento per una nuova regione o rinnovare quello esistente in qualsiasi momento. Ciascun abbonamento regionale acquistato ha una data di scadenza.

#### <span id="page-35-0"></span>**Punti di interesse personali**

È possibile caricare manualmente i database dei POI (Punti di Interesse), disponibili nei siti Internet di diverse aziende. Alcuni database dei POI contengono informazioni di avviso relative alla posizione di autovelox e scuole. Il sistema di navigazione è in grado di avvisare il conducente quando si avvicina a uno di questi punti. L'utente è responsabile di garantire che l'utilizzo delle informazioni relative agli autovelox sia legale nella propria area.

#### **ATTENZIONE**

Garmin e JVC KENWOOD non sono responsabili delle conseguenze derivanti dall'uso di un database dei punti di interesse personali né della precisione dei database dei punti di interesse personali.

Dopo aver scaricato un database dei POI, utilizzare Garmin POI Loader per installare i punti di interesse su un dispositivo di archiviazione di massa USB. Utilizzare il dispositivo di archiviazione di massa USB per caricare i POI. POI Loader è disponibile all'indirizzo [www.garmin.com/products/poiloader](http://www.garmin.com/products/poiloader). Per ulteriori informazioni, fare riferimento al file di Aiuto di POI Loader; per aprire il file di **Aiuto** fare clic sul relativo pulsante.

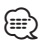

• Ogni volta che si caricano punti di interesse personali sul sistema di navigazione, gli altri punti di interesse personali salvati sul sistema vengono sovrascritti.

#### **Ricerca di punti di interesse personali**

- **1 Selezionare Dove si va? > Categorie > Punti di interesse personali.**
- **2 Selezionare una categoria.**

Per gli ultimi aggiornamenti software gratuiti (esclusi i dati mappa) dei prodotti Garmin, visitare il sito Web Garmin all'indirizzo [www.garmin.com/Kenwood.](http://www.garmin.com/Kenwood)

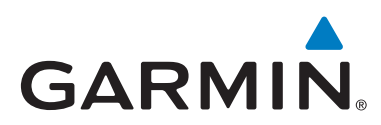

© 2014 Garmin Ltd. o società affiliate

Garmin International, Inc. 1200 East 151st Street, Olathe, Kansas 66062, Stati Uniti d'America

Garmin (Europe) Ltd. Liberty House, Hounsdown Business Park, Southampton, Hampshire, SO40 9LR Regno Unito

Garmin Corporation No. 68, Zhangshu 2nd Road, Xizhi Dist., New Taipei City, 221, Taiwan (R.D.C.)

[www.garmin.com](http://www.garmin.com)

Codice prodotto 190-01687-31 Rev. A

Garmin® e il logo Garmin sono marchi di Garmin Ltd. o sue affiliate, registrati negli Stati Uniti e in altri Paesi. ecoRoute™, myTrends™ e trafficTrends™ sono marchi di Garmin Ltd. o delle società affiliate. L'uso di tali marchi non è consentito senza consenso esplicito da parte di Garmin. HERE è un marchio negli Stati Uniti e in altri Paesi. La parola, il marchio e i logo Bluetooth® sono di proprietà di Bluetooth SIG, Inc. e il loro uso da parte di Garmin è concesso su licenza. Tutti gli altri nomi di aziende o marchi citati o a cui si fa riferimento appartengono ai rispettivi proprietari. Tutti i diritti riservati.